## Inspiron 24 3000 Series Guide de maintenance

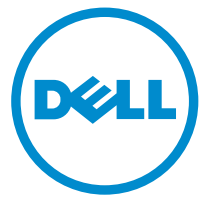

Modèle d'ordinateur: Inspiron 24–3459 Modèle réglementaire: W12C Type réglementaire: W12C003

## Remarques, précautions et avertissements

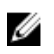

REMARQUE : Une REMARQUE indique des informations importantes qui peuvent vous aider à mieux utiliser votre ordinateur.

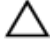

PRÉCAUTION : Une PRÉCAUTION indique un risque d'endommagement du matériel ou de perte de données et vous indique comment éviter le problème.

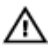

AVERTISSEMENT : Un AVERTISSEMENT indique un risque d'endommagement du matériel, de blessures corporelles ou même de mort.

Copyright **©** 2015 Dell Inc. Tous droits réservés. Ce produit est protégé par les lois américaines et internationales sur le copyright et la propriété intellectuelle. Dell™ et le logo Dell sont des marques commerciales de Dell Inc. aux États-Unis et/ou dans d'autres juridictions. Toutes les autres marques et noms mentionnés sont des marques commerciales de leurs propriétaires respectifs.

2015 - 08

Rév. A00

# Table des matières

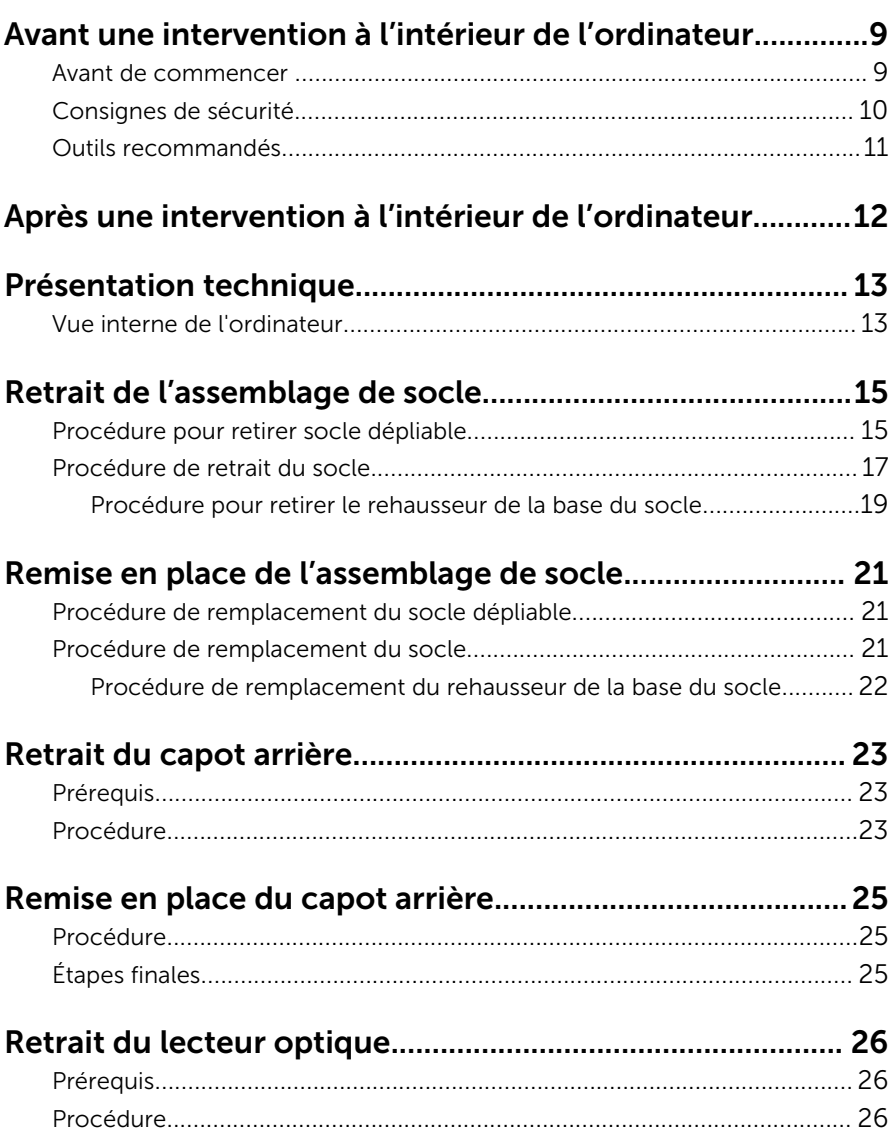

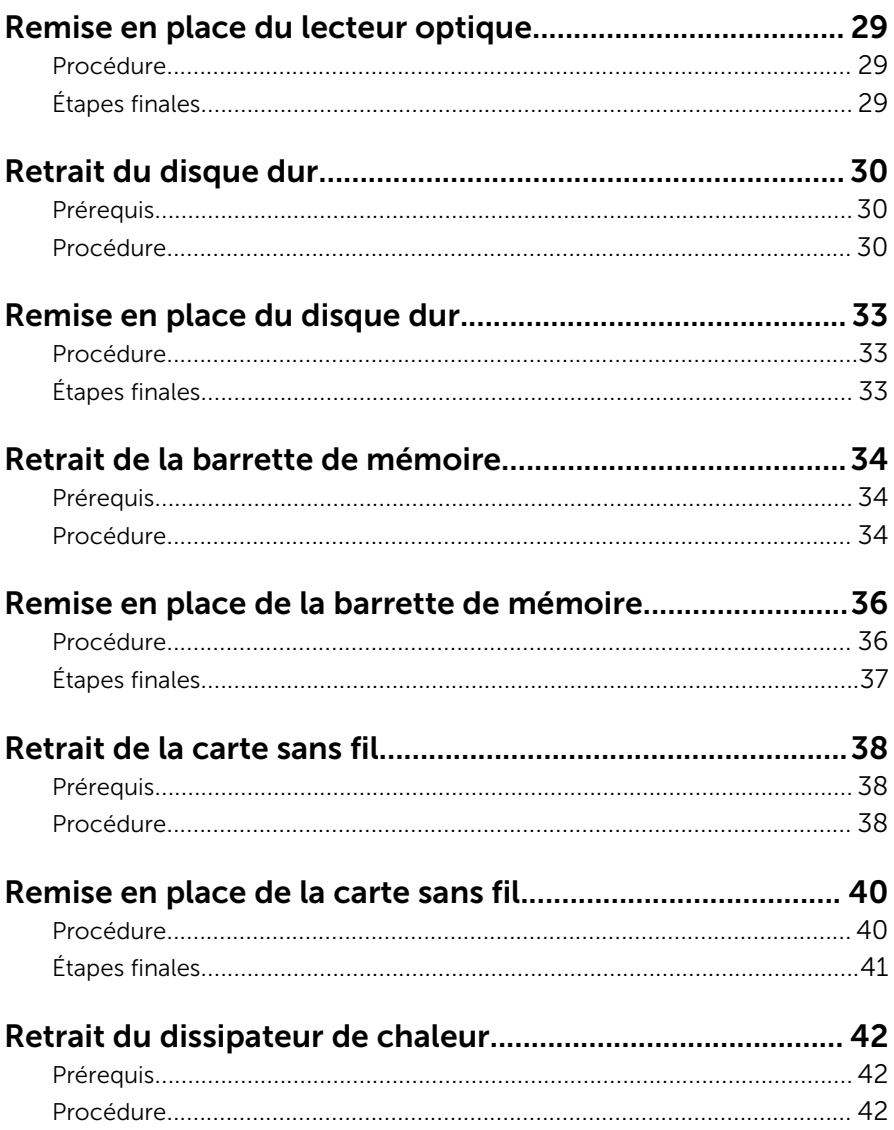

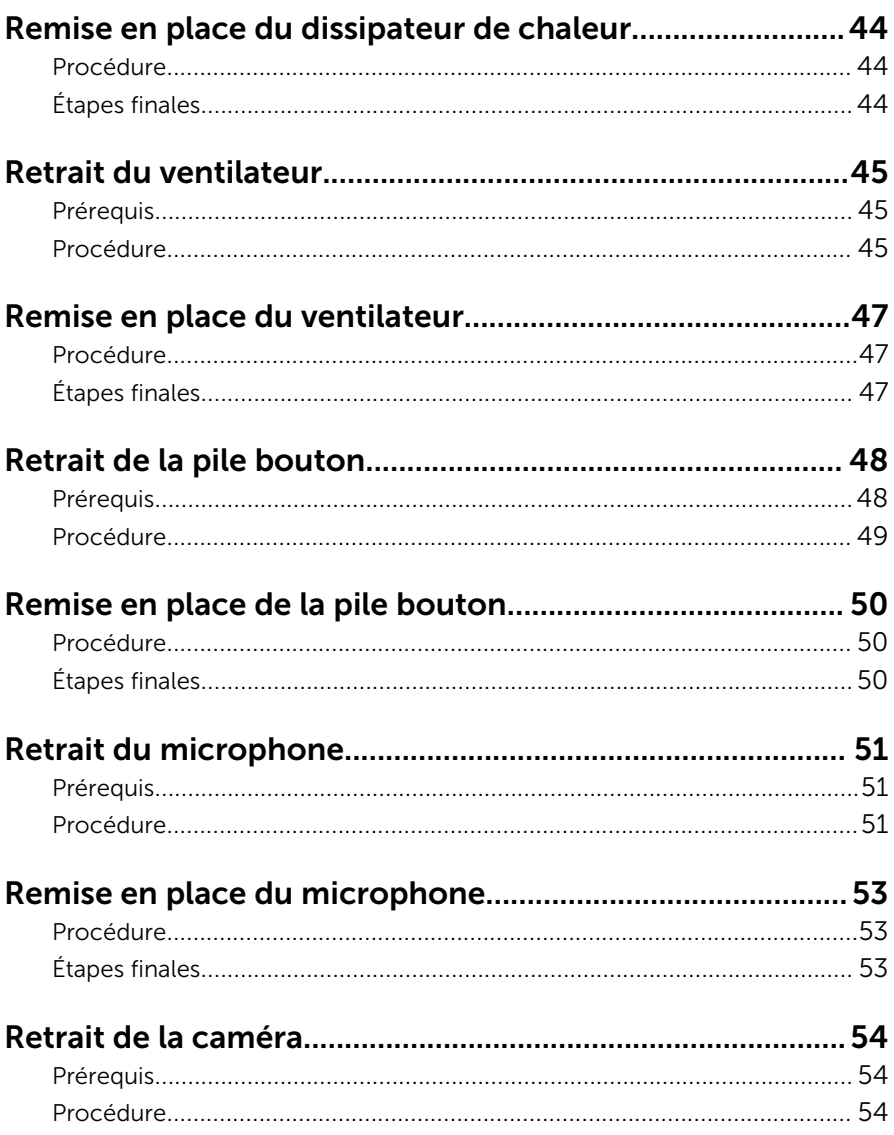

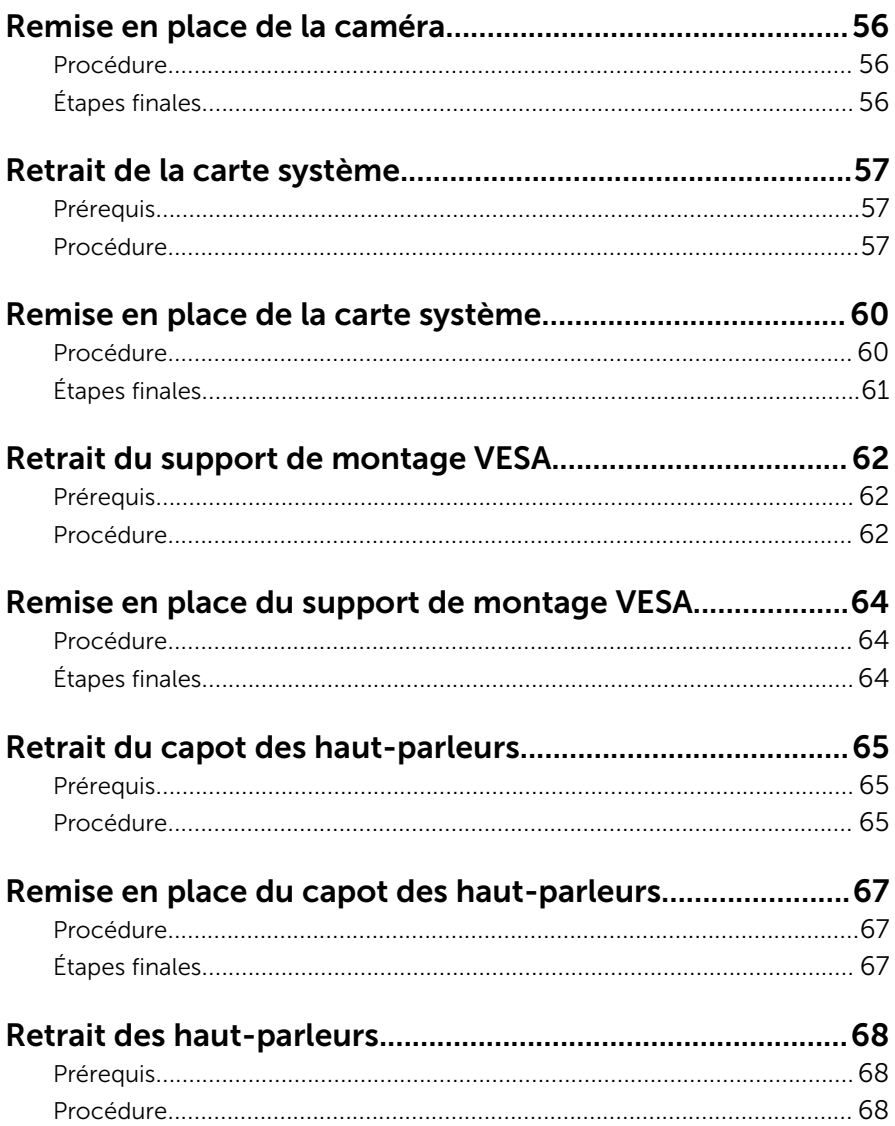

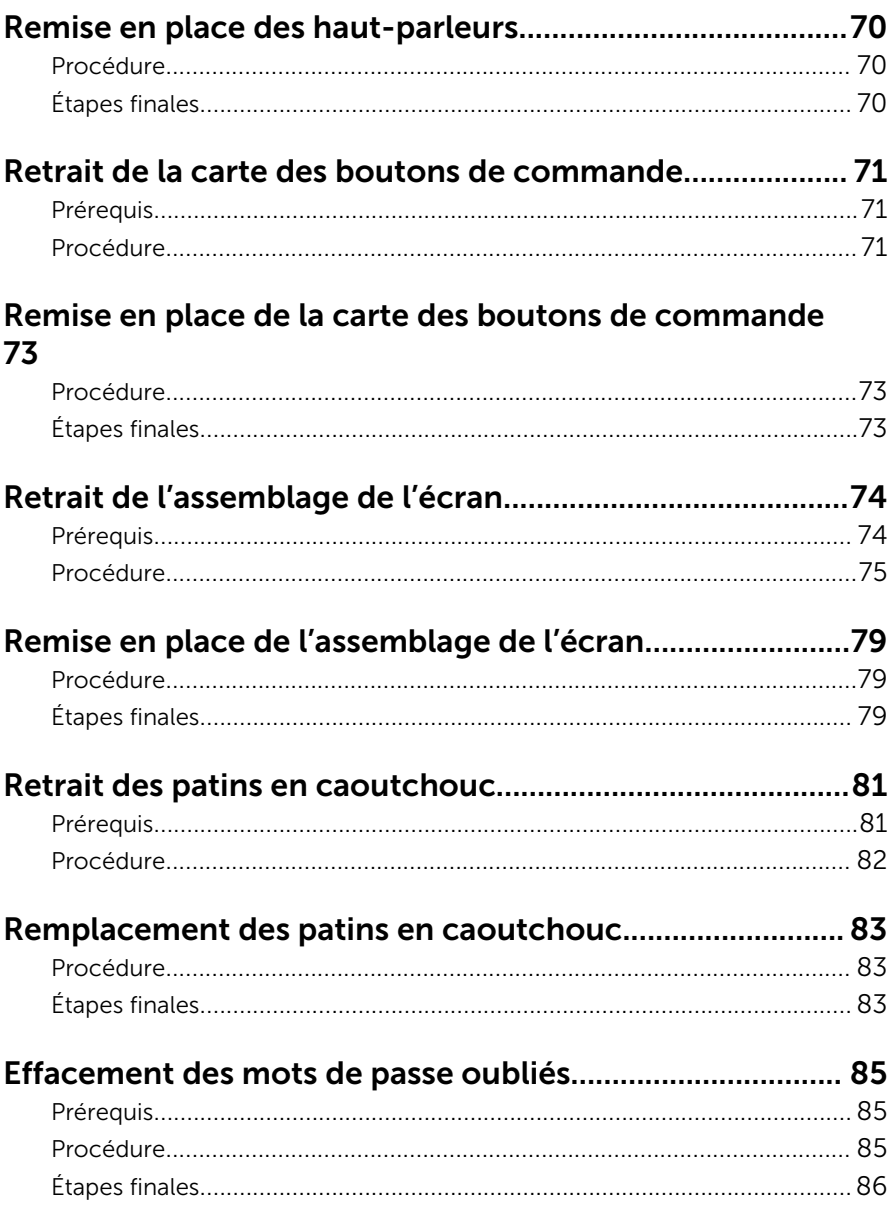

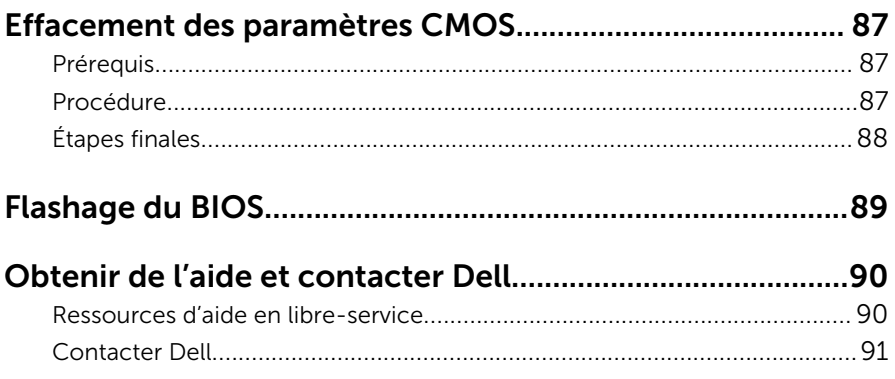

## <span id="page-8-0"></span>Avant une intervention à l'intérieur de l'ordinateur

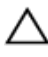

PRÉCAUTION : Pour éviter d'endommager les composants et les cartes, tenez-les par les bords en évitant de toucher les broches et les éléments de contact.

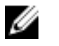

REMARQUE : Les images dans ce document peuvent être différentes de votre ordinateur selon la configuration que vous avez commandée.

#### Avant de commencer

- 1 Enregistrez et fermez tous les fichiers et quittez tous les programmes ouverts.
- 2 Arrêtez l'ordinateur.
	- Windows 10 : cliquez ou appuyez sur Démarrer  $\rightarrow$  U Alimentation  $\rightarrow$ Arrêter.
	- Windows 8.1 : Sur l'écran d'Accueil, cliquez ou tapez sur l'icône  $\bigcup$  → Arrêter.
	- $-$  Windows 7 : cliquez ou tapez sur **Démarrer → Arrêter**.
	- **EXEMARQUE :** Si vous utilisez un autre système d'exploitation, consultez la documentation correspondante pour connaître les consignes d'arrêt.
- 3 Débranchez du secteur l'ordinateur et tous les périphériques qui y sont connectés.
- 4 Déconnectez tous les câbles téléphoniques, câbles réseau, etc., de votre ordinateur.
- 5 Débranchez tous les dispositifs et périphériques raccordés, comme le clavier, la souris, l'écran, etc., de votre ordinateur.
- 6 Retirez les cartes média et le disque optique de votre ordinateur, le cas échéant.
- 7 Une fois l'ordinateur débranché, appuyez sur le bouton d'alimentation en le maintenant enfoncé pendant environ 5 secondes pour mettre la carte système à la masse.

PRÉCAUTION : Placez l'ordinateur sur une surface plane, douce et propre, pour éviter de rayer l'écran.

<span id="page-9-0"></span>8 Retournez l'ordinateur.

### Consignes de sécurité

Suivez les consignes de sécurité ci-dessous pour protéger votre ordinateur des dégâts potentiels et pour assurer votre sécurité personnelle.

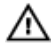

AVERTISSEMENT : Avant d'intervenir à l'intérieur de l'ordinateur, lisez les informations de sécurité fournies avec ce dernier. D'autres informations sur les meilleures pratiques de sécurité sont disponibles sur la page d'accueil Regulatory Compliance (Conformité réglementaire) accessible à l'adresse www.dell.com/ regulatory\_compliance.

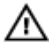

AVERTISSEMENT : Déconnectez toutes les sources d'alimentation avant d'ouvrir le capot ou les panneaux de l'ordinateur. Lorsque vous avez fini de travailler à l'intérieur de l'ordinateur, remettez en place tous les capots, panneaux et vis avant de connecter l'ordinateur à une source d'alimentation.

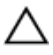

PRÉCAUTION : pour éviter d'endommager l'ordinateur, assurez-vous que la surface de travail est plane et propre.

PRÉCAUTION : Pour éviter d'endommager les composants et les cartes, tenez-les par les bords en évitant de toucher les broches et les éléments de contact.

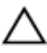

PRÉCAUTION : N'effectuez que les opérations de dépannage et réparations autorisées ou formulées par l'équipe Dell d'assistance technique. Tout dommage causé par une réparation non autorisée par Dell est exclu de votre garantie. Consultez les consignes de sécurité fournies avec le produit ou à l'adresse www.dell.com/ regulatory\_compliance.

PRÉCAUTION : Avant de toucher un élément dans l'ordinateur, raccordez-vous à la terre en touchant une surface métallique non peinte, telle que le métal à l'arrière de l'ordinateur. Pendant l'intervention, touchez régulièrement une surface métallique non peinte pour éliminer l'électricité statique qui pourrait endommager les composants.

<span id="page-10-0"></span>PRÉCAUTION : lorsque vous débranchez un câble, tirez sur son connecteur ou sur sa languette, jamais sur le câble lui-même. Certains câbles possèdent des connecteurs avec des pattes de verrouillage ou des vis moletées que vous devez libérer avant de débrancher le câble. Lorsque vous débranchez des câbles, gardez-les alignés pour éviter de tordre les broches des connecteurs. Lorsque vous branchez des câbles, vérifiez que les ports et les connecteurs sont correctement orientés et alignés.

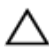

PRÉCAUTION : Appuyez pour éjecter toute carte insérée dans le lecteur de carte mémoire.

### Outils recommandés

Les procédures dans ce document peuvent nécessiter les outils suivants :

- tournevis cruciforme
- pointe en plastique

## <span id="page-11-0"></span>Après une intervention à l'intérieur de l'ordinateur

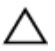

#### PRÉCAUTION : Laisser des vis mal fixées à l'intérieur de votre ordinateur peut gravement endommager ce dernier.

- 1 Remettez en place toutes les vis et assurez-vous qu'elles sont toutes bien fixées à l'intérieur de l'ordinateur.
- 2 Branchez les dispositifs externes, les périphériques et les câbles que vous avez retirés avant d'intervenir sur votre ordinateur.
- 3 Remettez en place les cartes mémoire, les disques et tout autre composant que vous avez retiré avant votre intervention dans l'ordinateur.
- 4 Branchez l'ordinateur et tous les périphériques connectés sur leurs prises secteur respectives.
- 5 Mettez sous tension l'ordinateur.

# <span id="page-12-0"></span>Présentation technique

AVERTISSEMENT : Avant d'intervenir à l'intérieur de l'ordinateur, lisez les consignes de sécurité fournies avec l'ordinateur et suivez les étapes de la section [Avant une intervention à l'intérieur de l'ordinateur](#page-8-0). Après une intervention à l'intérieur de l'ordinateur, suivez les instructions de la section [Après une intervention à l'intérieur de l'ordinateur](#page-11-0). D'autres informations sur les meilleures pratiques de sécurité sont disponibles sur la page d'accueil Regulatory Compliance (Conformité réglementaire) accessible à l'adresse www.dell.com/ regulatory\_compliance.

## $\overline{c}$  $14$ ζ 13 12  $11$ 8 10  $\overline{Q}$

#### Vue interne de l'ordinateur

- 1 carte des boutons de commande 2 ensemble de disque dur
- 3 ensemble lecteur optique 4 base de l'assemblage d'écran
- 5 carte du microphone 6 module de caméra
- 
- 
- 
- 
- 7 le ventilateur 8 Dissipateur de chaleur
- 
- 
- 13 Support de montage VESA 14 capot du haut-parleur
- 9 carte sans fil 10 barrette de mémoire
- 11 pile bouton 12 carte système
	-

### <span id="page-14-0"></span>Retrait de l'assemblage de socle

AVERTISSEMENT : Avant d'intervenir à l'intérieur de l'ordinateur, lisez ∧ les consignes de sécurité fournies avec l'ordinateur et suivez les étapes de la section *[Avant une intervention à l'intérieur de l'ordinateur](#page-8-0)*. Après une intervention à l'intérieur de l'ordinateur, suivez les instructions de la section [Après une intervention à l'intérieur de l'ordinateur](#page-11-0). D'autres informations sur les meilleures pratiques de sécurité sont disponibles sur la page d'accueil Regulatory Compliance (Conformité réglementaire) accessible à l'adresse www.dell.com/ regulatory\_compliance.

#### Procédure pour retirer socle dépliable

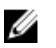

REMARQUE : Le type de socle varie en fonction de la configuration que vous avez commandée.

- 1 Retournez l'ordinateur sur un chiffon doux ou une surface propre.
- 2 Du bout des doigts, soulevez le cache du socle.

Faites glisser et retirez le cache du socle en l'inclinant pour le dégager du socle.

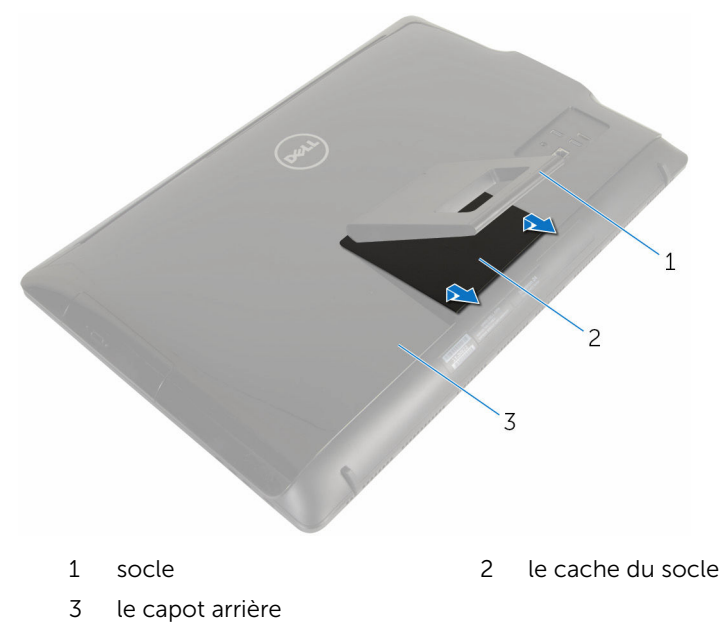

Retirez les vis qui fixent le support du stand au capot arrière.

<span id="page-16-0"></span>5 Soulevez le socle hors du capot arrière.

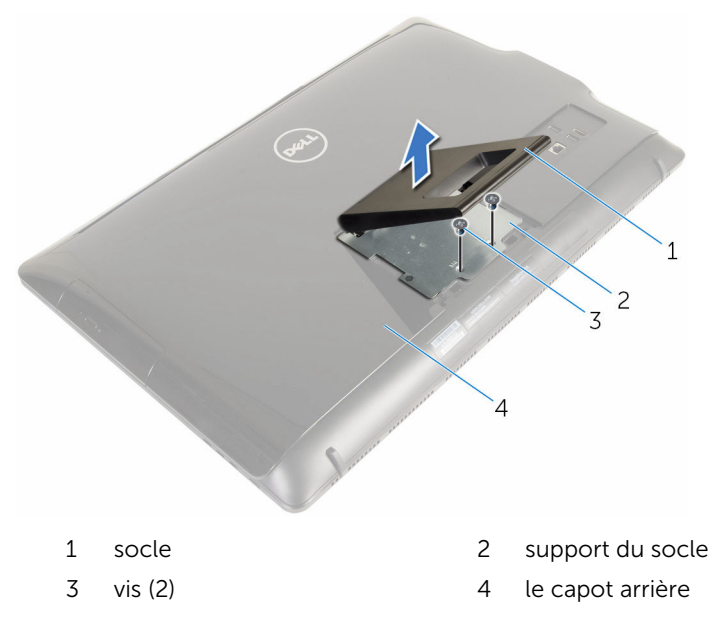

#### Procédure de retrait du socle

REMARQUE : Le type de socle varie en fonction de la configuration que U vous avez commandée.

- 1 Retournez l'ordinateur sur un chiffon doux ou une surface propre.
- 2 Libérez les languettes du cache du socle.

Faites glisser le cache du socle pour le retirer de l'ordinateur.

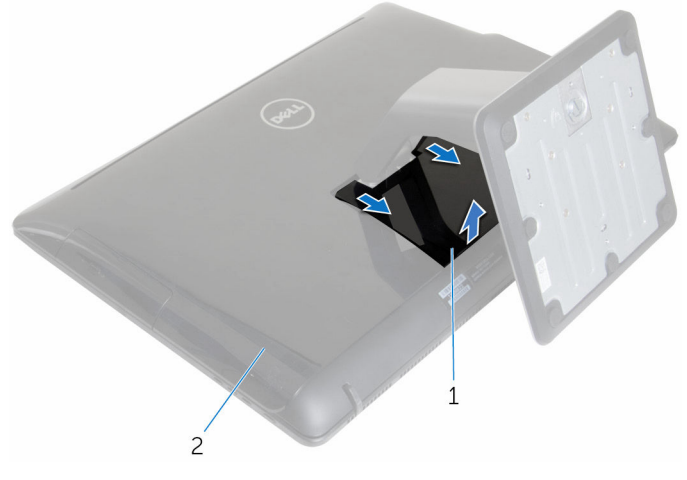

1 le cache du socle 2 le capot arrière

- Retirez les vis qui fixent le socle à la base du panneau d'écran.
- 5 Soulevez le socle vers le haut en l'inclinant pour le désengager de l'ordinateur.

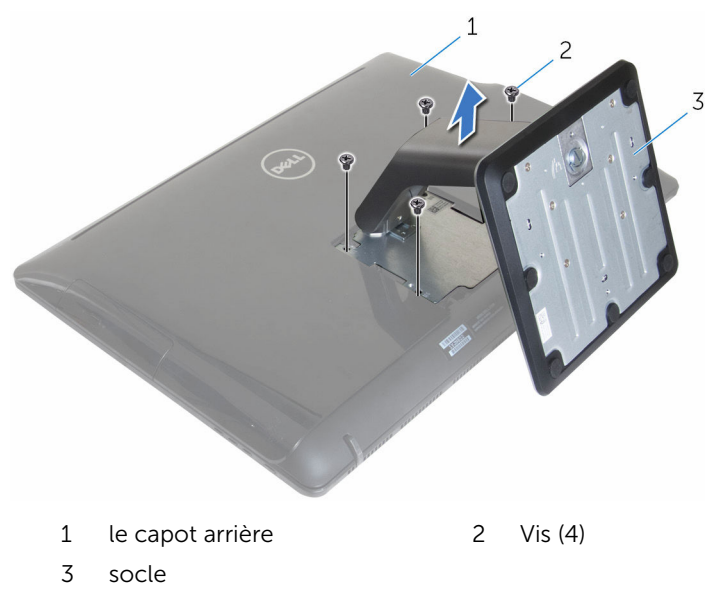

#### <span id="page-18-0"></span>Procédure pour retirer le rehausseur de la base du socle

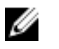

REMARQUE : Si vous avez besoin de retirer la base ou le rehausseur du socle, procédez comme suit :

- 1 Soulevez la poignée de vis sur la base du socle socle.
- 2 À l'aide de la poignée de vis, desserrez la vis à molette imperdable qui fixe le socle à son rehausseur.

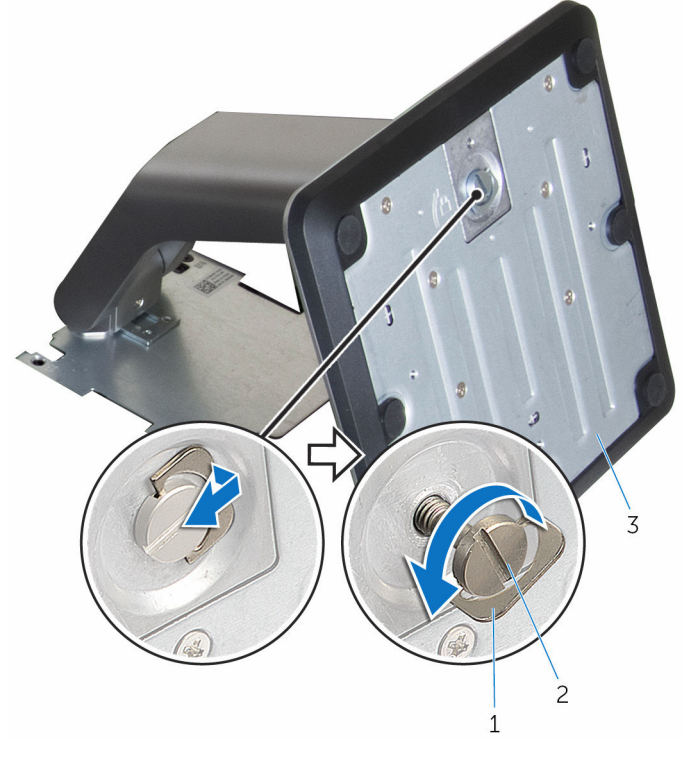

- 
- 1 poignée de vis 2 vis moletée imperdable
- 3 base du socle

Faites glisser la base du socle hors du rehausseur de socle.

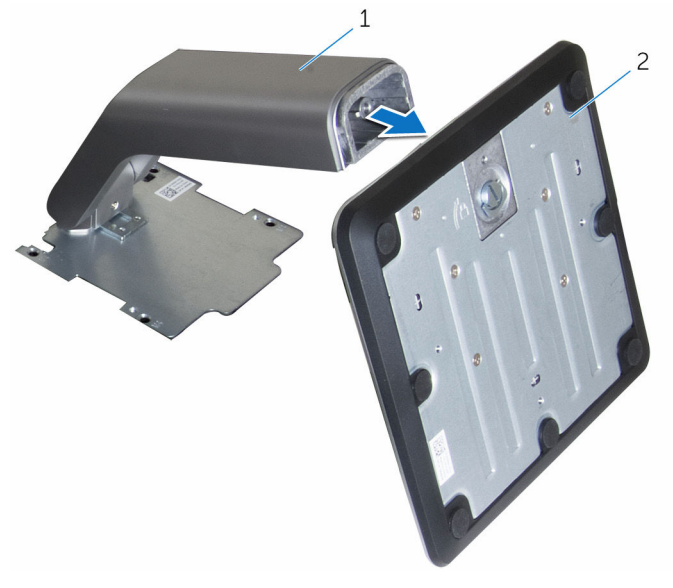

rehausseur de socle 2 base du socle

### <span id="page-20-0"></span>Remise en place de l'assemblage de socle

AVERTISSEMENT : Avant d'intervenir à l'intérieur de l'ordinateur, lisez ∧ les consignes de sécurité fournies avec l'ordinateur et suivez les étapes de la section *[Avant une intervention à l'intérieur de l'ordinateur](#page-8-0)*. Après une intervention à l'intérieur de l'ordinateur, suivez les instructions de la section [Après une intervention à l'intérieur de l'ordinateur](#page-11-0). D'autres informations sur les meilleures pratiques de sécurité sont disponibles sur la page d'accueil Regulatory Compliance (Conformité réglementaire) accessible à l'adresse www.dell.com/ regulatory\_compliance.

#### Procédure de remplacement du socle dépliable

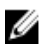

REMARQUE : Le type de socle varie en fonction de la configuration que vous avez commandée.

- 1 Insérez les languettes du socle dans les fentes du capot arrière.
- 2 Remettez en place les vis qui fixent le socle à la base du panneau d'écran.
- 3 Faites glisser les languettes du cache du socle dans les fentes du cache arrière, puis enclenchez en place le cache du socle.

#### Procédure de remplacement du socle

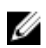

REMARQUE : Le type de socle varie en fonction de la configuration que vous avez commandée.

- 1 Insérez les languettes du support du socle avec les fentes situées sur le capot arrière pour aligner les trous de vis du support du socle avec les trous de vis du capot arrière.
- 2 Vissez les vis qui fixent le support du socle au capot arrière.
- 3 Faites glissez et remettez en place le cache du socle sur le support du socle.

#### <span id="page-21-0"></span>Procédure de remplacement du rehausseur de la base du socle

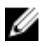

REMARQUE : Si vous avez retiré la base du socle ou le rehausseur de socle, procédez comme suit :

- 1 Faites glisser le socle dans le logement du rehausseur de socle.
- 2 Serrez la vis à molette imperdable et pliez la poignée de vis sur la base du socle.

# <span id="page-22-0"></span>Retrait du capot arrière

AVERTISSEMENT : Avant d'intervenir à l'intérieur de l'ordinateur, lisez les consignes de sécurité fournies avec l'ordinateur et suivez les étapes de la section [Avant une intervention à l'intérieur de l'ordinateur](#page-8-0). Après une intervention à l'intérieur de l'ordinateur, suivez les instructions de la section [Après une intervention à l'intérieur de l'ordinateur](#page-11-0). D'autres informations sur les meilleures pratiques de sécurité sont disponibles sur la page d'accueil Regulatory Compliance (Conformité réglementaire) accessible à l'adresse www.dell.com/ regulatory\_compliance.

#### **Prérequis**

Retirez l'[ensemble du socle](#page-14-0).

### Procédure

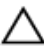

PRÉCAUTION : Ne retirez pas le capot de l'ordinateur, sauf si vous avez besoin d'installer des accessoires internes pour votre ordinateur.

1 Avec une pointe en plastique, soulevez le capot arrière pour le retirer du cadre d'écran.

Soulevez le capot arrière de l'ordinateur.

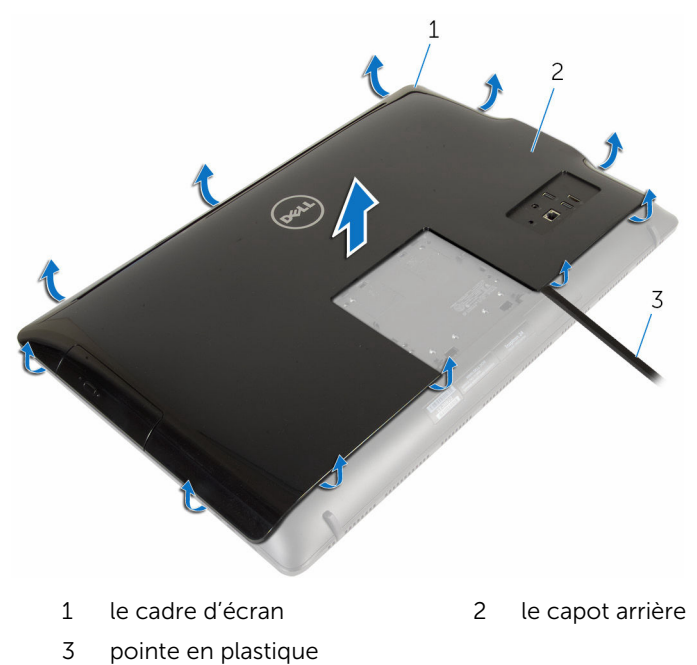

### <span id="page-24-0"></span>Remise en place du capot arrière

AVERTISSEMENT : Avant d'intervenir à l'intérieur de l'ordinateur, lisez les consignes de sécurité fournies avec l'ordinateur et suivez les étapes de la section [Avant une intervention à l'intérieur de l'ordinateur](#page-8-0). Après une intervention à l'intérieur de l'ordinateur, suivez les instructions de la section [Après une intervention à l'intérieur de l'ordinateur](#page-11-0). D'autres informations sur les meilleures pratiques de sécurité sont disponibles sur la page d'accueil Regulatory Compliance (Conformité réglementaire) accessible à l'adresse www.dell.com/ regulatory\_compliance.

### Procédure

Alignez les languettes du capot arrière avec les fentes sur le cadre d'écran, puis enclenchez le capot arrière en place.

### Étapes finales

Remettez en place l'[ensemble du socle](#page-20-0).

# <span id="page-25-0"></span>Retrait du lecteur optique

AVERTISSEMENT : Avant d'intervenir à l'intérieur de l'ordinateur, lisez les consignes de sécurité fournies avec l'ordinateur et suivez les étapes de la section [Avant une intervention à l'intérieur de l'ordinateur](#page-8-0). Après une intervention à l'intérieur de l'ordinateur, suivez les instructions de la section [Après une intervention à l'intérieur de l'ordinateur](#page-11-0). D'autres informations sur les meilleures pratiques de sécurité sont disponibles sur la page d'accueil Regulatory Compliance (Conformité réglementaire) accessible à l'adresse www.dell.com/ regulatory\_compliance.

#### Prérequis

- 1 Retirez l'[ensemble du socle](#page-14-0).
- 2 Retirez le [capot arrière.](#page-22-0)

#### Procédure

- 1 Débranchez le câble d'alimentation et de données du lecteur optique.
- 2 Retirez la vis qui fixe l'assemblage du lecteur optique à l'assemblage du panneau d'écran.

3 Faites glisser l'assemblage de lecteur optique hors de la baie de lecteur optique.

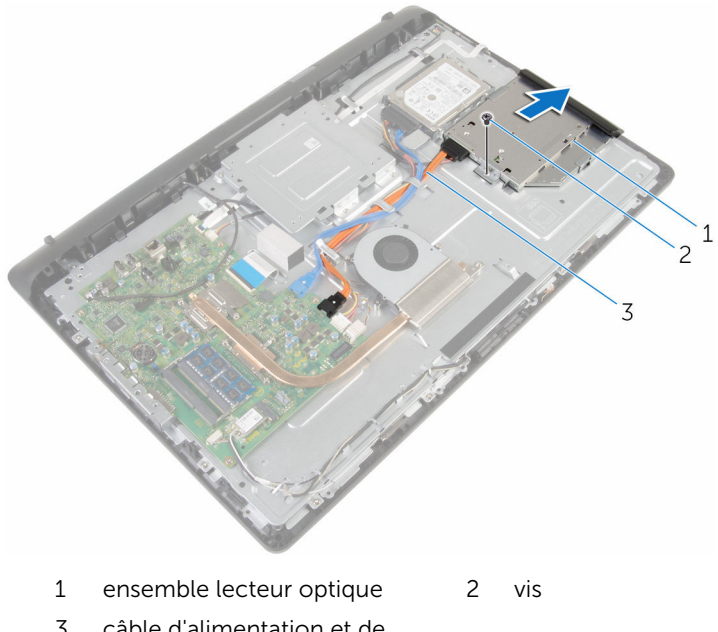

- 3 câble d'alimentation et de données
- 4 Tirez délicatement le cadre de lecteur optique et retirez-le de ce dernier.
- 5 Retirez la vis qui fixe le support du lecteur optique au lecteur optique.

Retirez le support de lecteur optique.

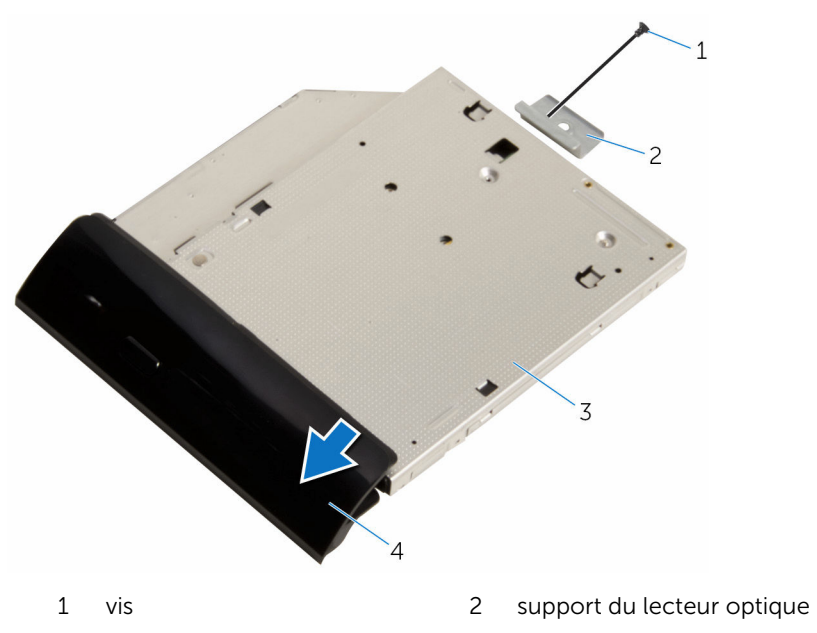

3 lecteur optique 4 cadre du lecteur optique

## <span id="page-28-0"></span>Remise en place du lecteur optique

AVERTISSEMENT : Avant d'intervenir à l'intérieur de l'ordinateur, lisez les consignes de sécurité fournies avec l'ordinateur et suivez les étapes de la section [Avant une intervention à l'intérieur de l'ordinateur](#page-8-0). Après une intervention à l'intérieur de l'ordinateur, suivez les instructions de la section [Après une intervention à l'intérieur de l'ordinateur](#page-11-0). D'autres informations sur les meilleures pratiques de sécurité sont disponibles sur la page d'accueil Regulatory Compliance (Conformité réglementaire) accessible à l'adresse www.dell.com/ regulatory\_compliance.

### Procédure

- 1 Alignez le trou de vis du support de lecteur optique avec celui du lecteur optique.
- 2 Remettez en place la vis qui fixe le support de lecteur optique au lecteur optique.
- **3** Alignez puis insérez les languettes du cadre de lecteur optique avec les fentes correspondantes sur l'assemblage de lecteur optique.
- 4 Faites glisser l'assemblage de lecteur optique dans sa baie et assurezvous que le trou de vis du support s'aligne avec celui situé à la base de l'assemblage d'écran.
- 5 Remettez en place la vis qui fixe l'assemblage du lecteur optique à la base de l'assemblage d'écran.
- 6 Connectez le câble d'alimentation et de données à l'assemblage du lecteur optique.

### Étapes finales

- 1 Remettez en place le [capot arrière](#page-24-0).
- 2 Remettez en place l'[ensemble du socle](#page-20-0).

# <span id="page-29-0"></span>Retrait du disque dur

AVERTISSEMENT : Avant d'intervenir à l'intérieur de l'ordinateur, lisez les consignes de sécurité fournies avec l'ordinateur et suivez les étapes de la section [Avant une intervention à l'intérieur de l'ordinateur](#page-8-0). Après une intervention à l'intérieur de l'ordinateur, suivez les instructions de la section [Après une intervention à l'intérieur de l'ordinateur](#page-11-0). D'autres informations sur les meilleures pratiques de sécurité sont disponibles sur la page d'accueil Regulatory Compliance (Conformité réglementaire) accessible à l'adresse www.dell.com/ regulatory\_compliance.

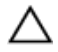

PRÉCAUTION : Les disques durs sont fragiles. Faites particulièrement attention lors de la manipulation du disque dur.

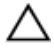

PRÉCAUTION : Pour éviter toute perte de données, ne retirez pas le disque dur pendant que l'ordinateur est en veille ou allumé.

### **Prérequis**

- 1 Retirez l'[ensemble du socle](#page-14-0).
- 2 Retirez le [capot arrière.](#page-22-0)

### Procédure

- 1 Déconnectez les câbles d'alimentation et de données du disque dur.
- 2 Retirez la vis qui fixe l'assemblage de disque dur à la base de l'assemblage d'écran.

Du bout des doigts, faites glisser l'assemblage de disque dur pour le retirer de sa baie.

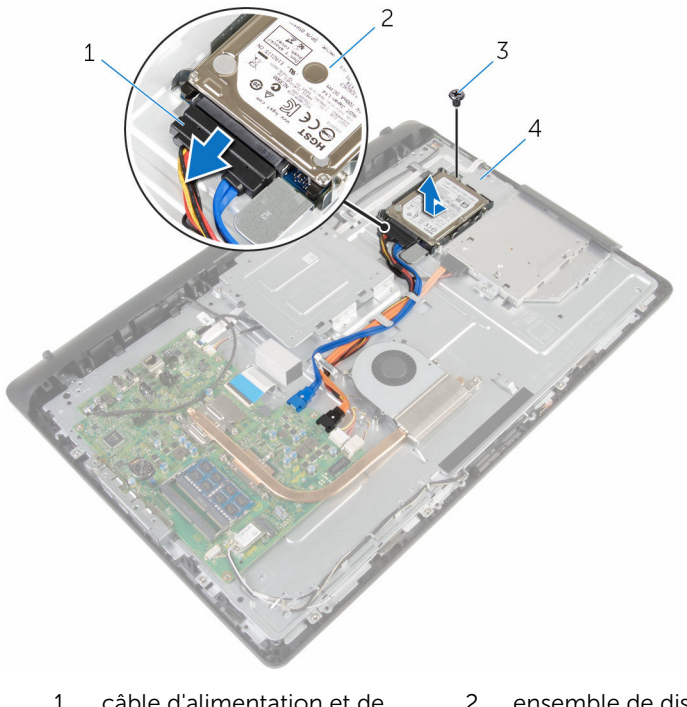

- câble d'alimentation et de données
- ensemble de disque dur
- vis 4 base de l'assemblage d'écran
- Retirez les vis de fixation du support au disque dur.

Retirez le disque dur de son support de fixation.

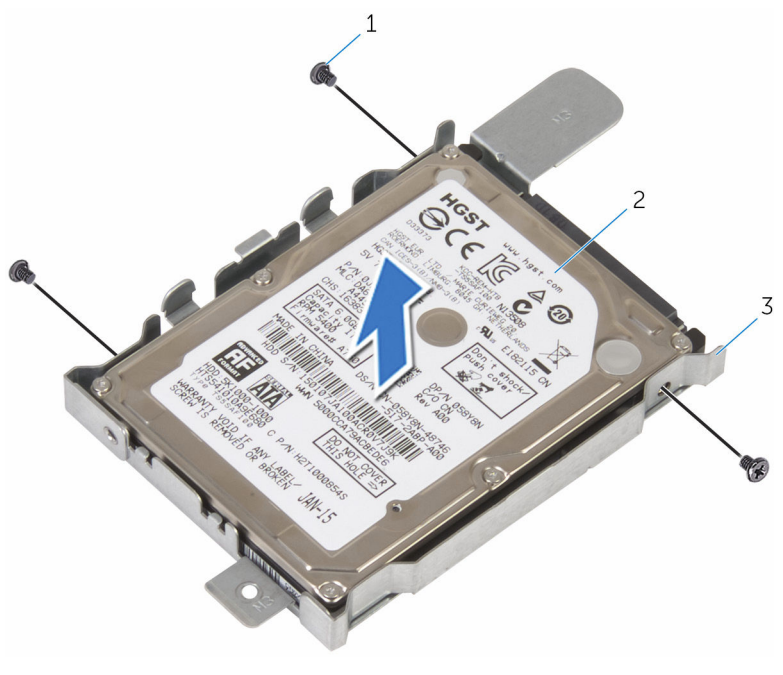

- 
- Vis (3) 2 disque dur
- support de disque dur

# <span id="page-32-0"></span>Remise en place du disque dur

AVERTISSEMENT : Avant d'intervenir à l'intérieur de l'ordinateur, lisez les consignes de sécurité fournies avec l'ordinateur et suivez les étapes de la section [Avant une intervention à l'intérieur de l'ordinateur](#page-8-0). Après une intervention à l'intérieur de l'ordinateur, suivez les instructions de la section [Après une intervention à l'intérieur de l'ordinateur](#page-11-0). D'autres informations sur les meilleures pratiques de sécurité sont disponibles sur la page d'accueil Regulatory Compliance (Conformité réglementaire) accessible à l'adresse www.dell.com/ regulatory\_compliance.

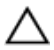

PRÉCAUTION : Les disques durs sont fragiles. Faites particulièrement attention lors de la manipulation du disque dur.

### Procédure

- 1 Alignez les trous de vis du support de disque dur avec ceux du disque dur.
- 2 Vissez les vis qui fixent le support de disque dur à ce dernier.
- 3 Insérez l'assemblage de disque dur dans sa baie et assurez-vous que le trou de vis du support s'aligne avec celui situé à la base de l'assemblage d'écran.
- 4 Remettez en place la vis qui fixe l'ensemble du disque dur à la base de l'assemblage d'écran.
- 5 Connectez le câble d'alimentation et de données au disque dur.

### Étapes finales

- 1 Remettez en place le [capot arrière](#page-24-0).
- 2 Remettez en place l'[ensemble du socle](#page-20-0).

### <span id="page-33-0"></span>Retrait de la barrette de mémoire

A AVERTISSEMENT : Avant d'intervenir à l'intérieur de l'ordinateur, lisez les consignes de sécurité fournies avec l'ordinateur et suivez les étapes de la section *[Avant une intervention à l'intérieur de l'ordinateur](#page-8-0)*. Après une intervention à l'intérieur de l'ordinateur, suivez les instructions de la section [Après une intervention à l'intérieur de l'ordinateur](#page-11-0). D'autres informations sur les meilleures pratiques de sécurité sont disponibles sur la page d'accueil Regulatory Compliance (Conformité réglementaire) accessible à l'adresse www.dell.com/ regulatory\_compliance.

### Prérequis

- 1 Retirez l'[ensemble du socle](#page-14-0).
- 2 Retirez le [capot arrière.](#page-22-0)

#### Procédure

1 Du bout des doigts, écartez délicatement les clips de fixation situés à chaque extrémité du banc de mémoire jusqu'à ce que la barrette de mémoire s'éjecte.

Retirez la barrette de mémoire de son logement.

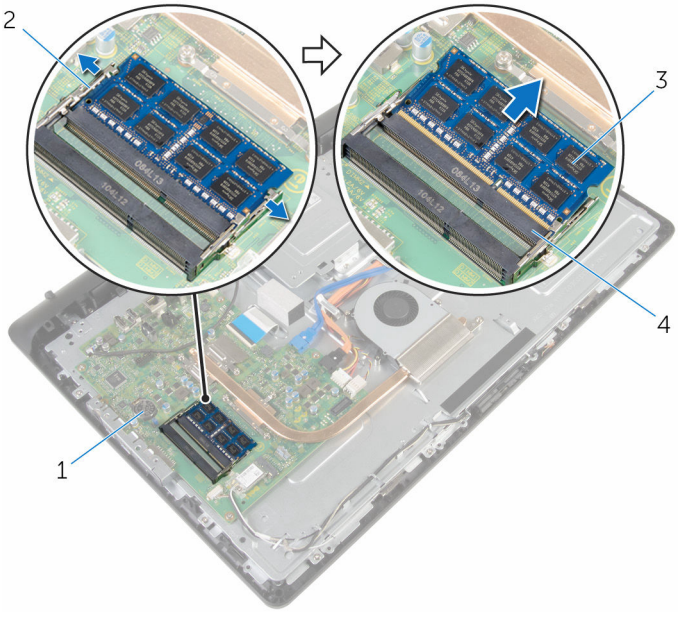

- 
- 
- carte système 2 pinces de fixation (2)
- barrette de mémoire 4 logement de barrette de mémoire

### <span id="page-35-0"></span>Remise en place de la barrette de mémoire

A AVERTISSEMENT : Avant d'intervenir à l'intérieur de l'ordinateur, lisez les consignes de sécurité fournies avec l'ordinateur et suivez les étapes de la section [Avant une intervention à l'intérieur de l'ordinateur](#page-8-0). Après une intervention à l'intérieur de l'ordinateur, suivez les instructions de la section [Après une intervention à l'intérieur de l'ordinateur](#page-11-0). D'autres informations sur les meilleures pratiques de sécurité sont disponibles sur la page d'accueil Regulatory Compliance (Conformité réglementaire) accessible à l'adresse www.dell.com/ regulatory\_compliance.

#### Procédure

1 Alignez l'encoche de la barrette de mémoire avec la languette de son logement.
2 Insérez fermement la barrette de mémoire dans son connecteur en l'inclinant, puis appuyez dessus jusqu'à ce qu'elle s'enclenche.

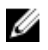

REMARQUE : Si vous n'entendez pas de déclic, retirez le module de mémoire et réinstallez-le.

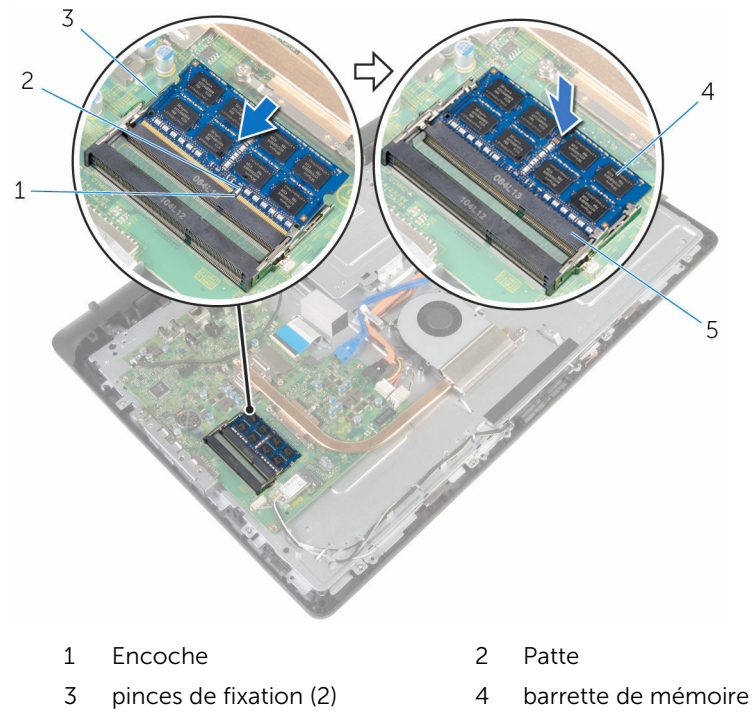

- 5 logement de barrette de mémoire
- Étapes finales
- 1 Remettez en place le [capot arrière](#page-24-0).
- 2 Remettez en place l'[ensemble du socle](#page-20-0).

## <span id="page-37-0"></span>Retrait de la carte sans fil

AVERTISSEMENT : Avant d'intervenir à l'intérieur de l'ordinateur, lisez les consignes de sécurité fournies avec l'ordinateur et suivez les étapes de la section [Avant une intervention à l'intérieur de l'ordinateur](#page-8-0). Après une intervention à l'intérieur de l'ordinateur, suivez les instructions de la section [Après une intervention à l'intérieur de l'ordinateur](#page-11-0). D'autres informations sur les meilleures pratiques de sécurité sont disponibles sur la page d'accueil Regulatory Compliance (Conformité réglementaire) accessible à l'adresse www.dell.com/ regulatory\_compliance.

#### Prérequis

- 1 Retirez l'[ensemble du socle](#page-14-0).
- 2 Retirez le [capot arrière.](#page-22-0)

- 1 Retirez la vis qui fixe le support de la carte sans fil et cette dernière à la carte système.
- 2 Faites glisser le support de la carte sans fil pour le retirer de cette dernière.
- 3 Déconnectez les câbles d'antenne de leurs connecteurs sur la carte sans fil.

4 Faites glisser la carte sans fil pour la retirer de son logement.

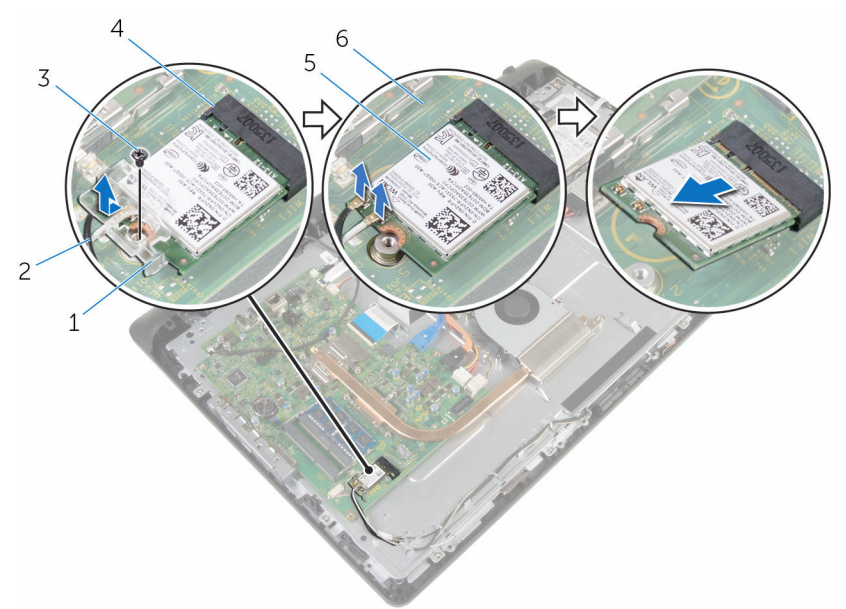

- 1 support de la carte sans fil 2 câbles d'antenne
- 
- 
- 
- 3 vis 4 logement de carte sans fil
- 5 carte sans fil 6 carte système

## <span id="page-39-0"></span>Remise en place de la carte sans fil

AVERTISSEMENT : Avant d'intervenir à l'intérieur de l'ordinateur, lisez ∧ les consignes de sécurité fournies avec l'ordinateur et suivez les étapes de la section *[Avant une intervention à l'intérieur de l'ordinateur](#page-8-0). Après* une intervention à l'intérieur de l'ordinateur, suivez les instructions de la section [Après une intervention à l'intérieur de l'ordinateur](#page-11-0). D'autres informations sur les meilleures pratiques de sécurité sont disponibles sur la page d'accueil Regulatory Compliance (Conformité réglementaire) accessible à l'adresse www.dell.com/ regulatory\_compliance.

#### Procédure

- 1 Alignez l'encoche de la carte sans fil avec la languette du logement de carte sans fil.
- 2 Insérez la carte sans fil dans son logement.
- **3** Appuyez sur l'autre extrémité de la carte sans fil et alignez le trou de vis situé sur la carte sans fil avec le trou de vis situé sur la carte système.
- 4 Connectez les câbles d'antenne à la carte sans fil.

Le tableau suivant indique les couleurs du câble d'antenne correspondant à la carte sans fil prise en charge par votre ordinateur.

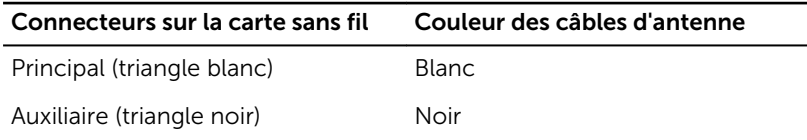

5 Alignez le trou de vis du support de la carte sans fil avec le trou de vis de la carte sans fil.

6 Vissez la vis qui fixe le support de la carte sans fil et la carte sans fil à la carte système.

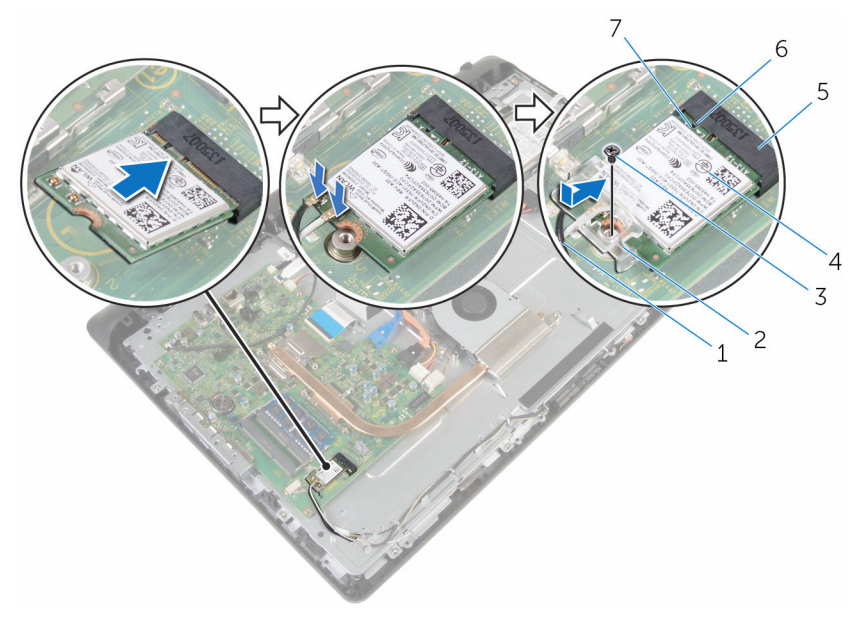

- 
- 
- 5 logement de carte sans fil 6 Patte
- 7 Encoche

- 1 Remettez en place le [capot arrière](#page-24-0).
- 2 Remettez en place l'[ensemble du socle](#page-20-0).
- 1 câbles d'antenne 2 support de la carte sans fil
- 3 vis 4 carte sans fil
	-

## <span id="page-41-0"></span>Retrait du dissipateur de chaleur

AVERTISSEMENT : Avant d'intervenir à l'intérieur de l'ordinateur, lisez ∧ les consignes de sécurité fournies avec l'ordinateur et suivez les étapes de la section [Avant une intervention à l'intérieur de l'ordinateur](#page-8-0). Après une intervention à l'intérieur de l'ordinateur, suivez les instructions de la section [Après une intervention à l'intérieur de l'ordinateur](#page-11-0). D'autres informations sur les meilleures pratiques de sécurité sont disponibles sur la page d'accueil Regulatory Compliance (Conformité réglementaire) accessible à l'adresse www.dell.com/ regulatory\_compliance.

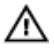

AVERTISSEMENT : Le dissipateur de chaleur peut chauffer lorsque le système est en cours d'utilisation. Laissez-le refroidir avant de le manipuler.

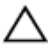

PRÉCAUTION : Pour assurer un refroidissement maximal du processeur, ne touchez pas les zones de transfert de chaleur sur le dissipateur de chaleur. La graisse de la peau peut réduire les capacités de transfert de chaleur de la graisse thermique.

#### Prérequis

- 1 Retirez l'[ensemble du socle](#page-14-0).
- 2 Retirez le [capot arrière.](#page-22-0)

- 1 Dans l'ordre séquentiel (indiqué sur le dissipateur de chaleur), desserrez les vis imperdables qui fixent le dissipateur de chaleur à la carte système.
- 2 Retirez la vis qui fixe le dissipateur de chaleur à la base de l'assemblage d'écran.

Soulevez le dissipateur de chaleur pour le retirer de la carte système.

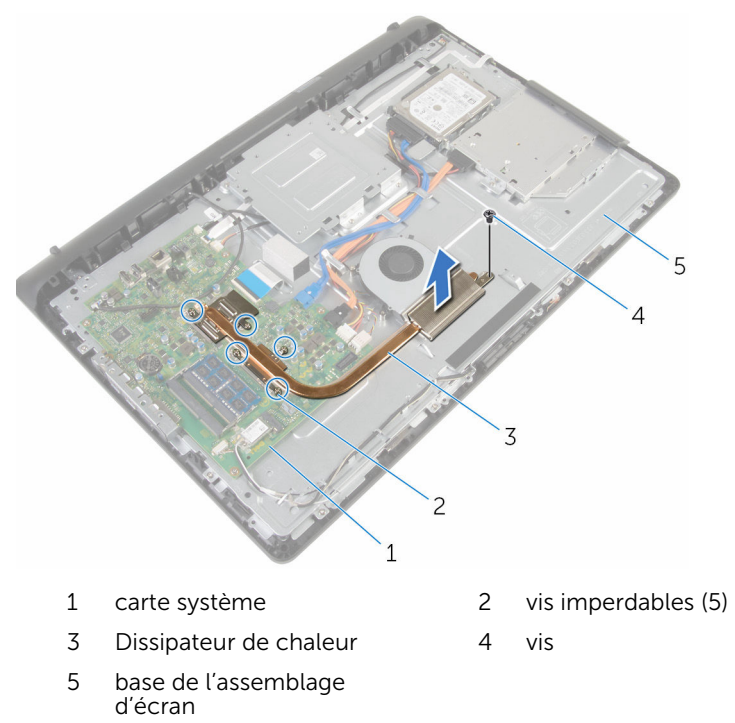

## <span id="page-43-0"></span>Remise en place du dissipateur de chaleur

AVERTISSEMENT : Avant d'intervenir à l'intérieur de l'ordinateur, lisez les consignes de sécurité fournies avec l'ordinateur et suivez les étapes de la section *[Avant une intervention à l'intérieur de l'ordinateur](#page-8-0). Après* une intervention à l'intérieur de l'ordinateur, suivez les instructions de la section [Après une intervention à l'intérieur de l'ordinateur](#page-11-0). D'autres informations sur les meilleures pratiques de sécurité sont disponibles sur la page d'accueil Regulatory Compliance (Conformité réglementaire) accessible à l'adresse www.dell.com/ regulatory\_compliance.

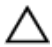

PRÉCAUTION : Si vous n'alignez pas correctement le dissipateur de chaleur, la carte système et le processeur risquent d'être endommagés.

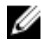

REMARQUE : Il est possible de réutiliser la graisse thermique d'origine si la carte système et le dissipateur de chaleur d'origine sont réinstallés ensemble. Si la carte système ou le dissipateur de chaleur est remplacé, utilisez le patin de refroidissement fourni dans le kit afin de vous assurer de la conductivité thermique.

#### Procédure

- 1 Alignez le trou de vis du dissipateur de chaleur avec celui sur la base de l'assemblage d'écran.
- 2 Alignez les vis imperdables du dissipateur de chaleur sur les trous situés sur la carte système.
- 3 Dans l'ordre séquentiel (indiqué sur le dissipateur de chaleur), serrez les vis imperdables qui fixent le dissipateur de chaleur à la carte système.
- 4 Vissez la vis qui fixe le dissipateur de chaleur sur la base de l'assemblage d'écran.

- 1 Remettez en place le [capot arrière](#page-24-0).
- 2 Remettez en place l'[ensemble du socle](#page-20-0).

# Retrait du ventilateur

AVERTISSEMENT : Avant d'intervenir à l'intérieur de l'ordinateur, lisez les consignes de sécurité fournies avec l'ordinateur et suivez les étapes de la section [Avant une intervention à l'intérieur de l'ordinateur](#page-8-0). Après une intervention à l'intérieur de l'ordinateur, suivez les instructions de la section [Après une intervention à l'intérieur de l'ordinateur](#page-11-0). D'autres informations sur les meilleures pratiques de sécurité sont disponibles sur la page d'accueil Regulatory Compliance (Conformité réglementaire) accessible à l'adresse www.dell.com/ regulatory\_compliance.

#### Prérequis

- 1 Retirez l'[ensemble du socle](#page-14-0).
- 2 Retirez le [capot arrière.](#page-22-0)

- 1 Déconnectez le câble du ventilateur de la carte système.
- 2 Retirez les vis qui fixent le ventilateur à la base de l'assemblage d'écran.

Soulevez le ventilateur en l'inclinant pour le retirer de la base de l'assemblage d'écran.

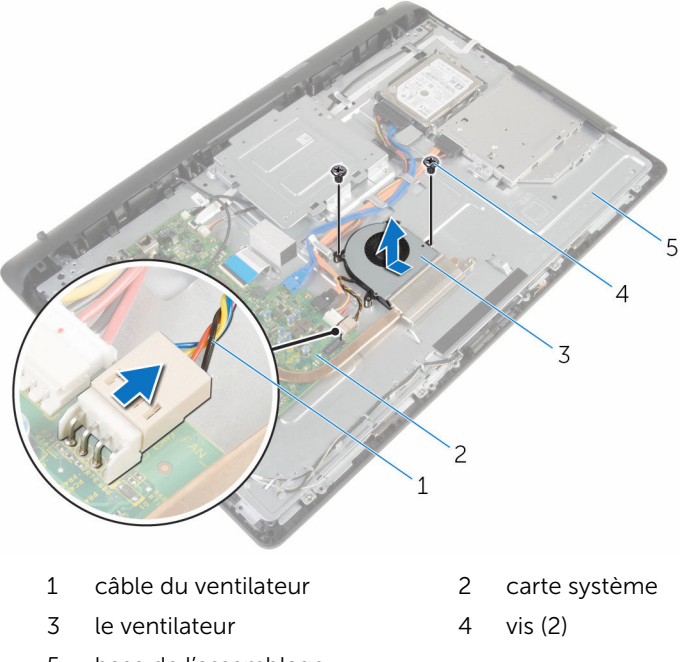

 base de l'assemblage d'écran

# Remise en place du ventilateur

AVERTISSEMENT : Avant d'intervenir à l'intérieur de l'ordinateur, lisez les consignes de sécurité fournies avec l'ordinateur et suivez les étapes de la section [Avant une intervention à l'intérieur de l'ordinateur](#page-8-0). Après une intervention à l'intérieur de l'ordinateur, suivez les instructions de la section [Après une intervention à l'intérieur de l'ordinateur](#page-11-0). D'autres informations sur les meilleures pratiques de sécurité sont disponibles sur la page d'accueil Regulatory Compliance (Conformité réglementaire) accessible à l'adresse www.dell.com/ regulatory\_compliance.

#### Procédure

- 1 Remettez en place le ventilateur en l'inclinant sur la base de l'assemblage d'écran.
- 2 Alignez les trous de vis du ventilateur avec ceux de la base de l'assemblage d'écran.
- 3 Remettez en place les vis qui fixent le ventilateur à la base de l'assemblage d'écran.
- 4 Connectez le câble du ventilateur à la carte système.

- 1 Remettez en place le [capot arrière](#page-24-0).
- 2 Remettez en place l'[ensemble du socle](#page-20-0).

# Retrait de la pile bouton

AVERTISSEMENT : Avant d'intervenir à l'intérieur de l'ordinateur, lisez les consignes de sécurité fournies avec l'ordinateur et suivez les étapes de la section [Avant une intervention à l'intérieur de l'ordinateur](#page-8-0). Après une intervention à l'intérieur de l'ordinateur, suivez les instructions de la section [Après une intervention à l'intérieur de l'ordinateur](#page-11-0). D'autres informations sur les meilleures pratiques de sécurité sont disponibles sur la page d'accueil Regulatory Compliance (Conformité réglementaire) accessible à l'adresse www.dell.com/ regulatory\_compliance.

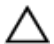

PRÉCAUTION : Le retrait de la pile bouton réinitialise les paramètres du programme de configuration du BIOS aux paramètres par défaut. Il est donc recommandé de prendre note de vos paramètres BIOS avant de retirer la pile bouton.

#### Prérequis

- 1 Retirez l'[ensemble du socle](#page-14-0).
- 2 Retirez le [capot arrière.](#page-22-0)

#### Procédure

À l'aide dune pointe en plastique, faites délicatement sur la pile bouton pour la retirer de son support sur la carte système.

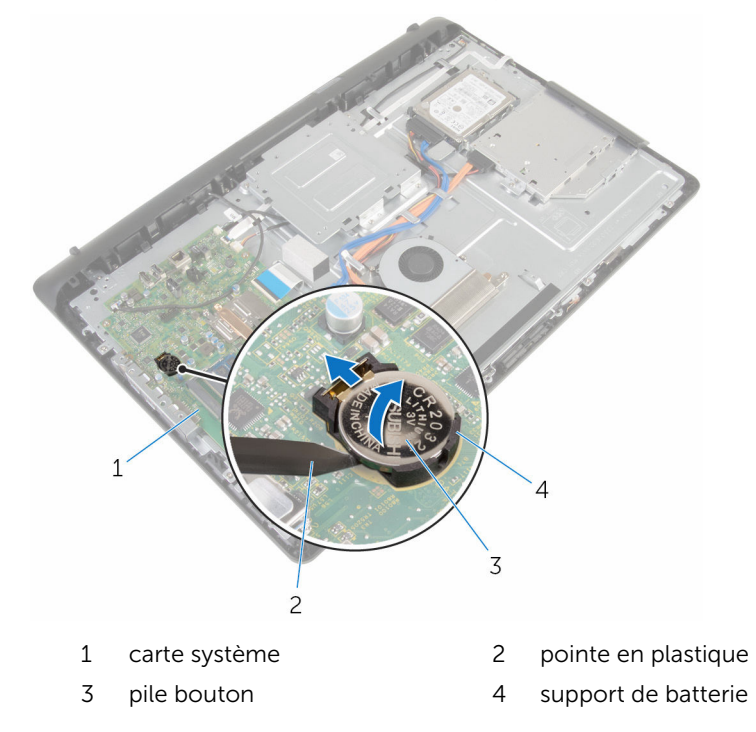

## Remise en place de la pile bouton

AVERTISSEMENT : Avant d'intervenir à l'intérieur de l'ordinateur, lisez ∧ les consignes de sécurité fournies avec l'ordinateur et suivez les étapes de la section *[Avant une intervention à l'intérieur de l'ordinateur](#page-8-0). Après* une intervention à l'intérieur de l'ordinateur, suivez les instructions de la section [Après une intervention à l'intérieur de l'ordinateur](#page-11-0). D'autres informations sur les meilleures pratiques de sécurité sont disponibles sur la page d'accueil Regulatory Compliance (Conformité réglementaire) accessible à l'adresse www.dell.com/ regulatory\_compliance.

#### Procédure

En gardant le côté positif tourné vers le haut, insérez la pile bouton dans son support, puis appuyez dessus pour la fixer.

- 1 Remettez en place le [capot arrière](#page-24-0).
- 2 Remettez en place l'[ensemble du socle](#page-20-0).

# <span id="page-50-0"></span>Retrait du microphone

AVERTISSEMENT : Avant d'intervenir à l'intérieur de l'ordinateur, lisez les consignes de sécurité fournies avec l'ordinateur et suivez les étapes de la section [Avant une intervention à l'intérieur de l'ordinateur](#page-8-0). Après une intervention à l'intérieur de l'ordinateur, suivez les instructions de la section [Après une intervention à l'intérieur de l'ordinateur](#page-11-0). D'autres informations sur les meilleures pratiques de sécurité sont disponibles sur la page d'accueil Regulatory Compliance (Conformité réglementaire) accessible à l'adresse www.dell.com/ regulatory\_compliance.

#### Prérequis

- 1 Retirez l'[ensemble du socle](#page-14-0).
- 2 Retirez le [capot arrière.](#page-22-0)

- 1 Déconnectez le câble du microphone et de la caméra de la carte système.
- 2 Notez l'acheminement du câble de la caméra et du microphone, puis retirez-le de ses guides d'acheminement situés sur la base de l'ensemble d'écran.
- 3 Suivez les procédures de l'étape 4 à l'étape 7 de la section « [Retrait de la](#page-53-0) [caméra](#page-53-0) ».
- 4 Soulevez la carte du microphone en l'inclinant pour la retirer du cadre d'écran.

Déconnectez le câble du microphone et de la caméra de la carte du microphone.

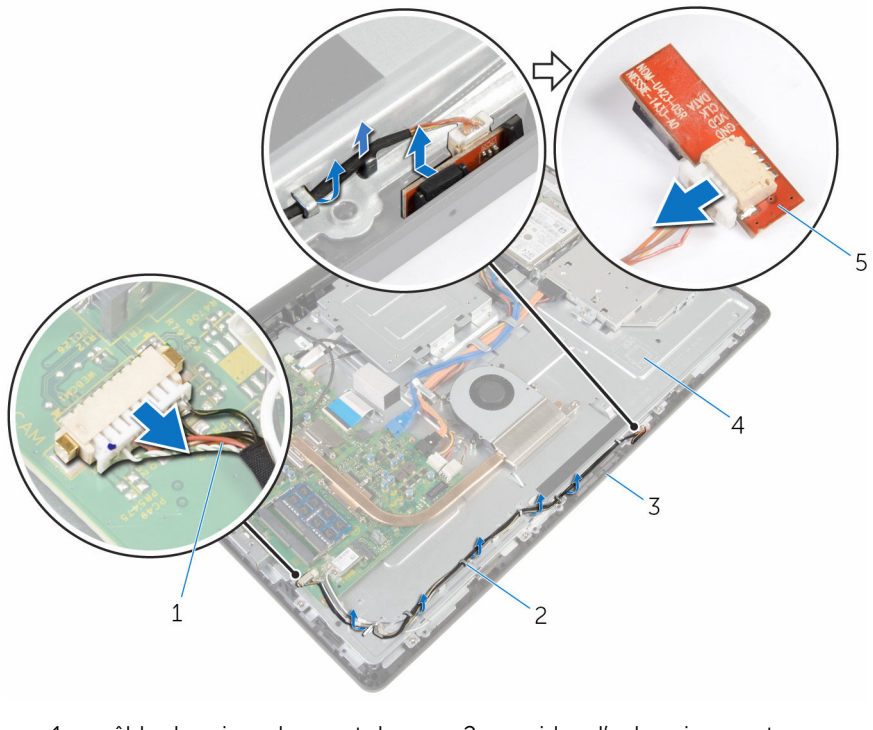

- câble du microphone et de la caméra
- 
- carte du microphone
- guides d'acheminement
- le cadre d'écran 4 base de l'assemblage d'écran

## <span id="page-52-0"></span>Remise en place du microphone

AVERTISSEMENT : Avant d'intervenir à l'intérieur de l'ordinateur, lisez ∧ les consignes de sécurité fournies avec l'ordinateur et suivez les étapes de la section [Avant une intervention à l'intérieur de l'ordinateur](#page-8-0). Après une intervention à l'intérieur de l'ordinateur, suivez les instructions de la section [Après une intervention à l'intérieur de l'ordinateur](#page-11-0). D'autres informations sur les meilleures pratiques de sécurité sont disponibles sur la page d'accueil Regulatory Compliance (Conformité réglementaire) accessible à l'adresse www.dell.com/ regulatory\_compliance.

#### Procédure

- 1 Connectez le câble du microphone et de la caméra à la carte du microphone.
- 2 Insérez la carte du microphone dans le logement situé sur le cadre de l'écran.
- 3 Suivez les procédures de l'étape 1 à l'étape 3 de la section « [Remise en](#page-55-0) [place de la caméra](#page-55-0) ».
- 4 Acheminez le câble du microphone et de la caméra dans les guides d'acheminement situés sur la base de l'assemblage d'écran.
- 5 Connectez le câble du microphone et de la caméra à la carte système.

- 1 Remettez en place le [capot arrière](#page-24-0).
- 2 Remettez en place l'[ensemble du socle](#page-20-0).

# <span id="page-53-0"></span>Retrait de la caméra

AVERTISSEMENT : Avant d'intervenir à l'intérieur de l'ordinateur, lisez les consignes de sécurité fournies avec l'ordinateur et suivez les étapes de la section [Avant une intervention à l'intérieur de l'ordinateur](#page-8-0). Après une intervention à l'intérieur de l'ordinateur, suivez les instructions de la section [Après une intervention à l'intérieur de l'ordinateur](#page-11-0). D'autres informations sur les meilleures pratiques de sécurité sont disponibles sur la page d'accueil Regulatory Compliance (Conformité réglementaire) accessible à l'adresse www.dell.com/ regulatory\_compliance.

#### **Prérequis**

- 1 Retirez l'[ensemble du socle](#page-14-0).
- 2 Retirez le [capot arrière.](#page-22-0)

- 1 Déconnectez le câble du microphone et de la caméra de la carte système.
- 2 Notez l'acheminement du câble de la caméra et du microphone, puis retirez-le de ses guides d'acheminement situés sur la base de l'ensemble d'écran.
- 3 Suivez les procédures de l'étape 4 à l'étape 6 de la section « Retrait du [microphone](#page-50-0) ».
- 4 Avec le bout des doigts, appuyez sur le clip de fixation et soulevez le module de caméra.
- 5 Débranchez le module de caméra pour le dégager de son emplacement situé sur le cadre d'écran.
- 6 Soulevez le module de caméra pour le retirer du cadre d'écran.

7 Débranchez le câble du microphone et de la caméra du module de caméra.

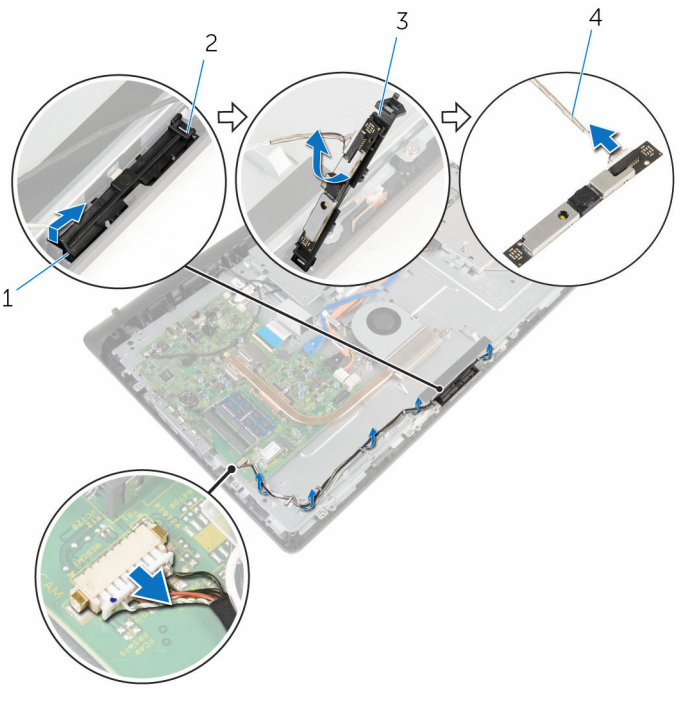

- 1 clip de fixation 2 Patte
- 
- 
- 3 module de caméra  $\frac{4}{10}$  câble du microphone et de la caméra

# <span id="page-55-0"></span>Remise en place de la caméra

AVERTISSEMENT : Avant d'intervenir à l'intérieur de l'ordinateur, lisez les consignes de sécurité fournies avec l'ordinateur et suivez les étapes de la section [Avant une intervention à l'intérieur de l'ordinateur](#page-8-0). Après une intervention à l'intérieur de l'ordinateur, suivez les instructions de la section [Après une intervention à l'intérieur de l'ordinateur](#page-11-0). D'autres informations sur les meilleures pratiques de sécurité sont disponibles sur la page d'accueil Regulatory Compliance (Conformité réglementaire) accessible à l'adresse www.dell.com/ regulatory\_compliance.

#### Procédure

- 1 Connectez le câble du microphone et de la caméra au module de la caméra.
- 2 Poussez les languettes du module de la caméra dans la languette située sur le logement du module de caméra.
- 3 Appuyez sur le module de la caméra dans son emplacement sur le cadre d'écran jusqu'à ce qu'il s'enclenche.
- 4 Suivez les procédures de l'étape 1 à l'étape 2 de la section « [Remise en](#page-52-0) [place de la caméra](#page-52-0) ».
- 5 Acheminez le câble du microphone et de la caméra dans les quides d'acheminement situés sur la base de l'assemblage d'écran.
- 6 Connectez le câble du microphone et de la caméra à la carte système.

- 1 Remettez en place le [capot arrière](#page-24-0).
- 2 Remettez en place l'[ensemble du socle](#page-20-0).

# Retrait de la carte système

AVERTISSEMENT : Avant d'intervenir à l'intérieur de l'ordinateur, lisez les consignes de sécurité fournies avec l'ordinateur et suivez les étapes de la section [Avant une intervention à l'intérieur de l'ordinateur](#page-8-0). Après une intervention à l'intérieur de l'ordinateur, suivez les instructions de la section [Après une intervention à l'intérieur de l'ordinateur](#page-11-0). D'autres informations sur les meilleures pratiques de sécurité sont disponibles sur la page d'accueil Regulatory Compliance (Conformité réglementaire) accessible à l'adresse www.dell.com/ regulatory\_compliance.

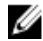

REMARQUE : Le numéro de série de votre ordinateur se trouve sur la carte système. Vous devez saisir le numéro de série dans le BIOS après avoir remis la carte système en place.

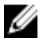

**REMARQUE :** La remise en place de la carte système supprime les modifications que vous avez apportées au BIOS à l'aide du programme de configuration du BIOS. Vous devez apporter de nouveau les modifications souhaitées après avoir remplacé la carte système.

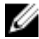

REMARQUE : Avant de débrancher les câbles de la carte système, notez l'emplacement des connecteurs afin de rétablir les câbles correctement lorsque vous réinstallerez la carte système.

#### **Prérequis**

- 1 Retirez l'[ensemble du socle](#page-14-0).
- 2 Retirez le [capot arrière.](#page-22-0)
- **3** Retirez le [dissipateur thermique](#page-41-0).
- 4 Retirez la [carte sans fil](#page-37-0).

- 1 Déconnectez le haut-parleur, la carte de contrôle tactile, le lecteur optique, le disque dur, le ventilateur, la caméra et le microphone de leurs connecteurs respectifs sur la carte système.
- 2 Soulevez les loquets et débranchez les câbles de la carte des boutons de commandes et de l'écran de leurs connecteurs sur la carte système.

3 Appuyez sur le loquet du connecteur et déconnectez le câble de rétroéclairage de l'écran de son connecteur sur la carte système.

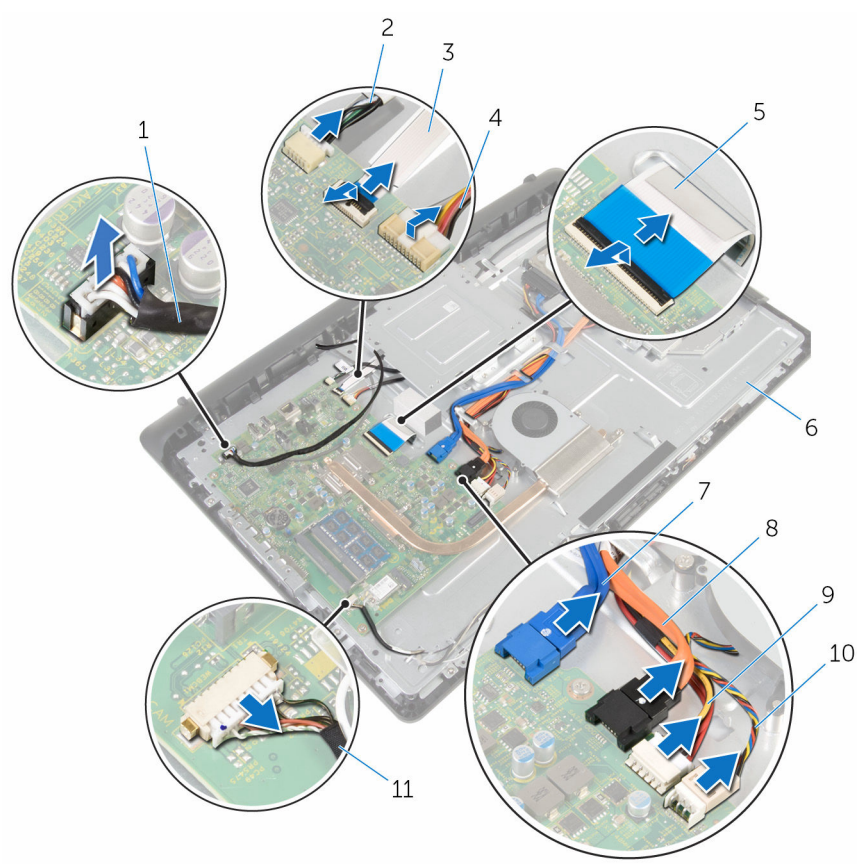

- 1 câble du haut-parleur 2 câble de la carte de
- 3 câble de la carte des boutons de commande
- 
- 7 câble de données du disque dur
- 9 câble d'alimentation du disque dur et du lecteur optique
- 11 câble du microphone et de la caméra
- commande tactile
- 4 câble de rétroéclairage de l'écran
- 5 câble d'écran 6 base de l'assemblage d'écran
	- 8 câble de données du lecteur optique
	- 10 câble du ventilateur
- 4 Retirez les vis qui fixent la carte système à la base de l'assemblage d'écran.
- 5 Soulevez délicatement la carte système par le bord intérieur, puis dégagez les ports des fentes situées sur la base de l'assemblage d'écran.
- 6 Soulevez la carte système pour la retirer de la base de l'assemblage d'écran.

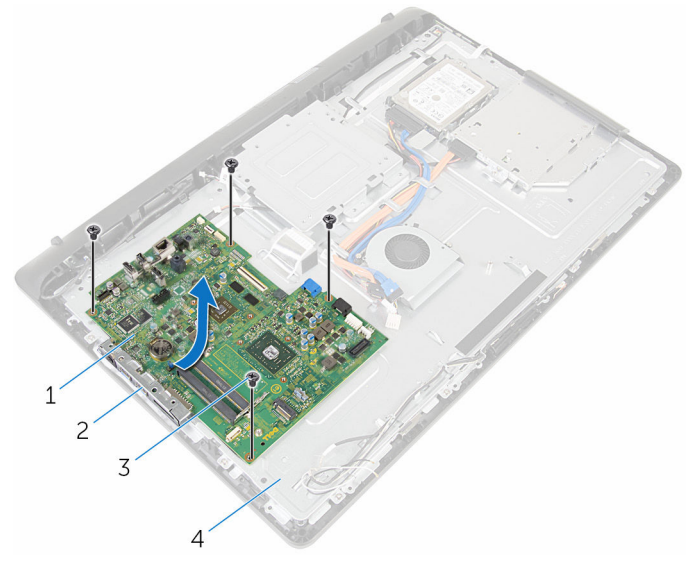

- 1 carte système 2 slots
- 
- 
- 3 Vis (4) 4 base de l'assemblage d'écran

## Remise en place de la carte système

AVERTISSEMENT : Avant d'intervenir à l'intérieur de l'ordinateur, lisez les consignes de sécurité fournies avec l'ordinateur et suivez les étapes de la section *[Avant une intervention à l'intérieur de l'ordinateur](#page-8-0). Après* une intervention à l'intérieur de l'ordinateur, suivez les instructions de la section [Après une intervention à l'intérieur de l'ordinateur](#page-11-0). D'autres informations sur les meilleures pratiques de sécurité sont disponibles sur la page d'accueil Regulatory Compliance (Conformité réglementaire) accessible à l'adresse www.dell.com/ regulatory\_compliance.

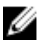

REMARQUE : Le numéro de série de votre ordinateur se trouve sur la carte système. Vous devez saisir le numéro de série dans le BIOS après avoir remis la carte système en place.

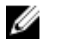

REMARQUE : La remise en place de la carte système supprime les modifications que vous avez apportées au BIOS à l'aide du programme de configuration du BIOS. Vous devez apporter de nouveau les modifications souhaitées après avoir remplacé la carte système.

- 1 Insérez les ports de la carte système dans les emplacements correspondants sur la base de l'assemblage d'écran, puis placez la carte système sur cette dernière.
- 2 Alignez les trous de vis de la carte système avec ceux de la base de l'assemblage d'écran.
- **3** Remettez en place les vis qui fixent la carte système à la base de l'assemblage d'écran.
- 4 Branchez le câble de rétroéclairage de l'écran sur son connecteur sur la carte système.
- 5 Insérez la carte des boutons de commandes et les câbles de l'écran dans leurs connecteurs sur la carte système et appuyez sur les loquets pour fixer les câbles.
- 6 Connectez le haut-parleur, la carte de contrôle tactile, le disque dur, le lecteur optique, le ventilateur, la caméra et le microphone à leurs connecteurs respectifs sur la carte système.

- 1 Remettez en place la [carte sans fil](#page-39-0).
- 2 Remettez en place le [dissipateur thermique.](#page-43-0)
- 3 Remettez en place le [capot arrière](#page-24-0).
- 4 Remettez en place l'[ensemble du socle](#page-20-0).

## <span id="page-61-0"></span>Retrait du support de montage VESA

AVERTISSEMENT : Avant d'intervenir à l'intérieur de l'ordinateur, lisez les consignes de sécurité fournies avec l'ordinateur et suivez les étapes de la section *[Avant une intervention à l'intérieur de l'ordinateur](#page-8-0). Après* une intervention à l'intérieur de l'ordinateur, suivez les instructions de la section [Après une intervention à l'intérieur de l'ordinateur](#page-11-0). D'autres informations sur les meilleures pratiques de sécurité sont disponibles sur la page d'accueil Regulatory Compliance (Conformité réglementaire) accessible à l'adresse www.dell.com/ regulatory\_compliance.

#### Prérequis

- 1 Retirez l'[ensemble du socle](#page-14-0).
- 2 Retirez le [capot arrière.](#page-22-0)

- 1 Notez l'acheminement du câble des haut-parleurs sous le support de montage VESA et retirez-les des guides d'acheminement.
- 2 Retirez les vis qui fixent le support de montage VESA à la base de l'assemblage d'écran.

Soulevez le support de montage VESA pour le retirer de la base de l'assemblage d'écran.

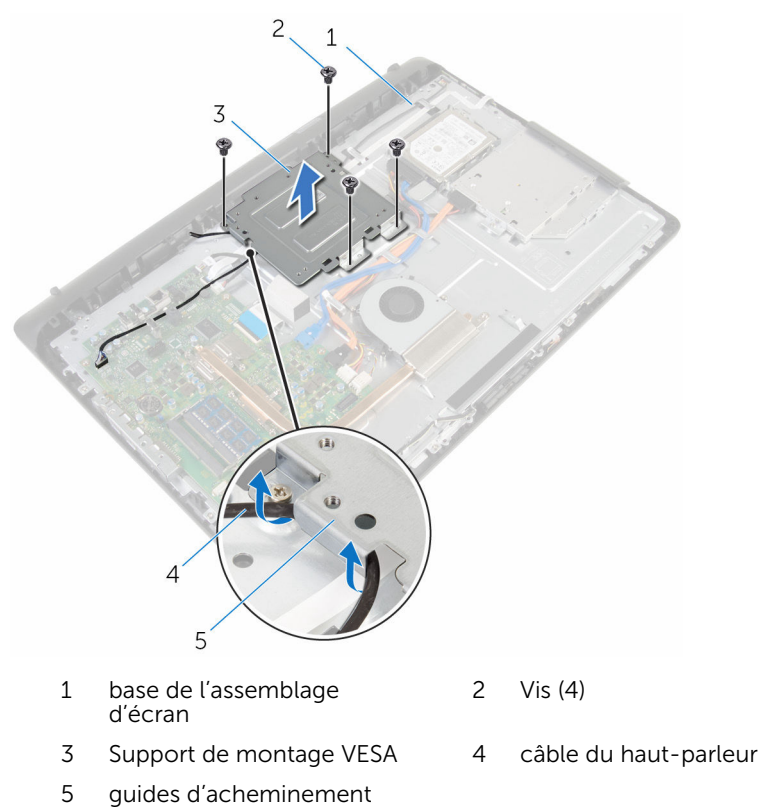

## Remise en place du support de montage VESA

AVERTISSEMENT : Avant d'intervenir à l'intérieur de l'ordinateur, lisez les consignes de sécurité fournies avec l'ordinateur et suivez les étapes de la section [Avant une intervention à l'intérieur de l'ordinateur](#page-8-0). Après une intervention à l'intérieur de l'ordinateur, suivez les instructions de la section [Après une intervention à l'intérieur de l'ordinateur](#page-11-0). D'autres informations sur les meilleures pratiques de sécurité sont disponibles sur la page d'accueil Regulatory Compliance (Conformité réglementaire) accessible à l'adresse www.dell.com/ regulatory\_compliance.

#### Procédure

- 1 Alignez les trous de vis du support de montage VESA sur ceux de la base de l'assemblage d'écran.
- 2 Remettez en place les vis qui fixent le support de montage VESA à la base de l'assemblage d'écran.
- 3 Acheminez le câble du haut-parleur à travers les guides d'acheminement situés sous le support de montage VESA.

- 1 Remettez en place le [capot arrière](#page-24-0).
- 2 Remettez en place l'[ensemble du socle](#page-20-0).

## <span id="page-64-0"></span>Retrait du capot des hautparleurs

AVERTISSEMENT : Avant d'intervenir à l'intérieur de l'ordinateur, lisez les consignes de sécurité fournies avec l'ordinateur et suivez les étapes de la section [Avant une intervention à l'intérieur de l'ordinateur](#page-8-0). Après une intervention à l'intérieur de l'ordinateur, suivez les instructions de la section [Après une intervention à l'intérieur de l'ordinateur](#page-11-0). D'autres informations sur les meilleures pratiques de sécurité sont disponibles sur la page d'accueil Regulatory Compliance (Conformité réglementaire) accessible à l'adresse www.dell.com/ regulatory\_compliance.

#### Prérequis

- 1 Retirez l'[ensemble du socle](#page-14-0).
- 2 Retirez le [capot arrière.](#page-22-0)

- 1 Retirez les vis qui fixent le capot des haut-parleurs à la base de l'assemblage d'écran.
- 2 Du bout des doigts, retirez le capot des haut-parleurs de la base de l'assemblage d'écran.

3 Soulevez le capot du haut-parleur du cadre de l'écran.

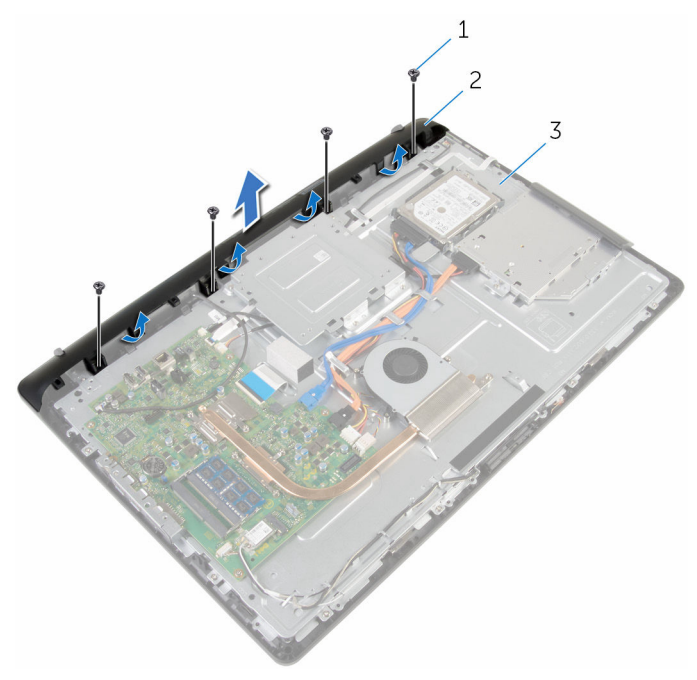

1 Vis (4) 2 capot du haut-parleur

d'écran

3 base de l'assemblage

## <span id="page-66-0"></span>Remise en place du capot des haut-parleurs

AVERTISSEMENT : Avant d'intervenir à l'intérieur de l'ordinateur, lisez ΛN. les consignes de sécurité fournies avec l'ordinateur et suivez les étapes de la section [Avant une intervention à l'intérieur de l'ordinateur](#page-8-0). Après une intervention à l'intérieur de l'ordinateur, suivez les instructions de la section [Après une intervention à l'intérieur de l'ordinateur](#page-11-0). D'autres informations sur les meilleures pratiques de sécurité sont disponibles sur la page d'accueil Regulatory Compliance (Conformité réglementaire) accessible à l'adresse www.dell.com/ regulatory\_compliance.

#### Procédure

- 1 Alignez les trous de vis du capot des haut-parleurs avec ceux de la base de l'assemblage d'écran, puis enclenchez le capot des hauts-parleurs.
- 2 Vissez les vis qui fixent le capot des haut-parleurs à la base de l'assemblage d'écran.

- 1 Remettez en place le [capot arrière](#page-24-0).
- 2 Remettez en place l'[ensemble du socle](#page-20-0).

## Retrait des haut-parleurs

AVERTISSEMENT : Avant d'intervenir à l'intérieur de l'ordinateur, lisez les consignes de sécurité fournies avec l'ordinateur et suivez les étapes de la section [Avant une intervention à l'intérieur de l'ordinateur](#page-8-0). Après une intervention à l'intérieur de l'ordinateur, suivez les instructions de la section [Après une intervention à l'intérieur de l'ordinateur](#page-11-0). D'autres informations sur les meilleures pratiques de sécurité sont disponibles sur la page d'accueil Regulatory Compliance (Conformité réglementaire) accessible à l'adresse www.dell.com/ regulatory\_compliance.

#### **Prérequis**

- 1 Retirez l'[ensemble du socle](#page-14-0).
- 2 Retirez le [capot arrière.](#page-22-0)
- 3 Retirez le [cache des haut-parleurs](#page-64-0).

- 1 Débranchez le câble du haut-parleur de la carte système.
- 2 Notez l'acheminement du câble des haut-parleurs sur la base du panneau d'écran.
- 3 Retirez le câble des haut-parleurs du support de montage VESA en l'inclinant..
- 4 Retirez la vis du support de montage VESA.
- 5 Décollez le ruban adhésif qui fixe le câble des haut-parleurs sur le support de montage VESA.
- 6 Notez l'acheminement du câble des haut-parleurs qui relie le hautparleur gauche au haut-parleur droit et la position des œillets en caoutchouc sur le cadre de l'ordinateur.

7 Soulevez les haut-parleurs avec le câble pour les dégager du cadre de l'écran.

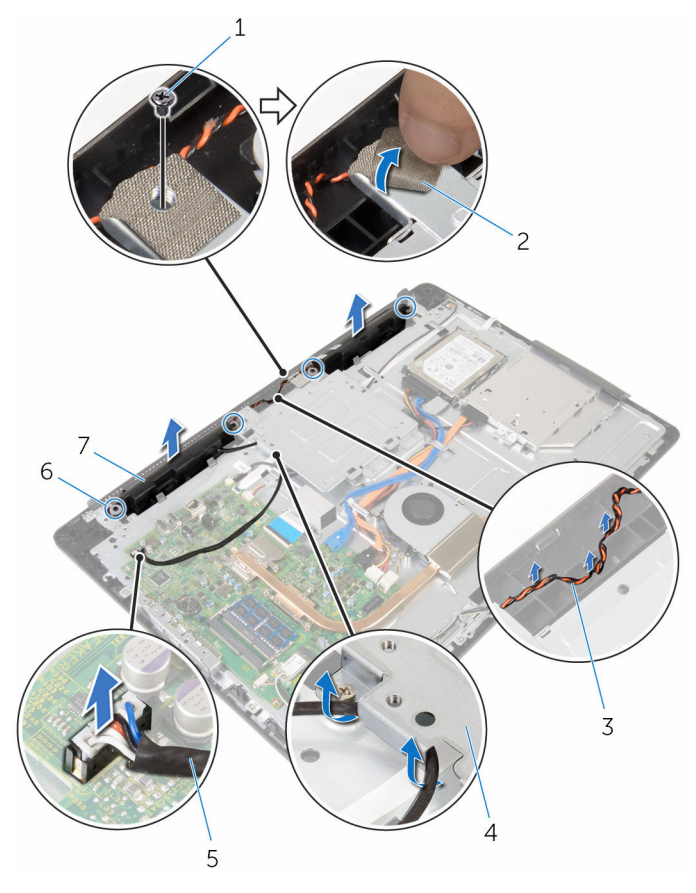

- 
- 3 routage du câble des hautparleurs
- 5 câble du haut-parleur 6
- 7 haut-parleurs (2)
- 1 vis 2 bande adhésive
	- 4 Support de montage VESA
	- passe-câbles en<br>caoutchouc (4)

## Remise en place des hautparleurs

AVERTISSEMENT : Avant d'intervenir à l'intérieur de l'ordinateur, lisez les consignes de sécurité fournies avec l'ordinateur et suivez les étapes de la section *[Avant une intervention à l'intérieur de l'ordinateur](#page-8-0). Après* une intervention à l'intérieur de l'ordinateur, suivez les instructions de la section [Après une intervention à l'intérieur de l'ordinateur](#page-11-0). D'autres informations sur les meilleures pratiques de sécurité sont disponibles sur la page d'accueil Regulatory Compliance (Conformité réglementaire) accessible à l'adresse www.dell.com/ regulatory\_compliance.

#### Procédure

- 1 À l'aide des embouts d'alignement et des œillets en caoutchouc du cadre d'écran, placez les haut-parleurs sur le cadre d'écran.
- 2 Acheminez le câble des haut-parleurs dans le guide d'acheminement situé sur le cadre d'écran.
- **3** Collez le ruban adhésif qui fixe le câble des haut-parleurs au support de montage VESA.
- 4 Remettez en place la vis sur le support de montage VESA.
- 5 Remettez en place les passe-câbles en caoutchouc s'ils sont poussé vers le haut tout en remplaçant les haut-parleurs.
- 6 Acheminez le câble des haut-parleurs qui relie le haut-parleur gauche au haut-parleur droit sur la base du panneau d'écran.
- 7 Acheminez et remplacez le câble des haut-parleurs sous le support de montage VESA.
- 8 Connectez le câble du haut-parleur à la carte système.

- 1 Remettez en place le [capot du haut-parleur](#page-66-0).
- 2 Remettez en place le [capot arrière](#page-24-0).
- 3 Remettez en place l'[ensemble du socle](#page-20-0).

## Retrait de la carte des boutons de commande

AVERTISSEMENT : Avant d'intervenir à l'intérieur de l'ordinateur, lisez les consignes de sécurité fournies avec l'ordinateur et suivez les étapes de la section [Avant une intervention à l'intérieur de l'ordinateur](#page-8-0). Après une intervention à l'intérieur de l'ordinateur, suivez les instructions de la section [Après une intervention à l'intérieur de l'ordinateur](#page-11-0). D'autres informations sur les meilleures pratiques de sécurité sont disponibles sur la page d'accueil Regulatory Compliance (Conformité réglementaire) accessible à l'adresse www.dell.com/ regulatory\_compliance.

#### Prérequis

- 1 Retirez l'[ensemble du socle](#page-14-0).
- 2 Retirez le [capot arrière.](#page-22-0)
- **3** Retirez le [support de montage VESA.](#page-61-0)

- 1 Soulevez le loquet et débranchez le câble de la carte des boutons de commande de la carte système.
- 2 Notez le trajet du câble de la carte des boutons de commandes et décollez celui-ci de ses guides d'acheminement sur la base de l'assemblage d'écran.
- 3 Du bout des doigts, appuyez sur les clips de fixation du logement de la carte des boutons de commandes.
- 4 Soulevez la carte des boutons de commande pour la dégager du cadre de l'écran.

Soulevez le loquet et débranchez le câble de la carte des boutons de commande de celle-ci.

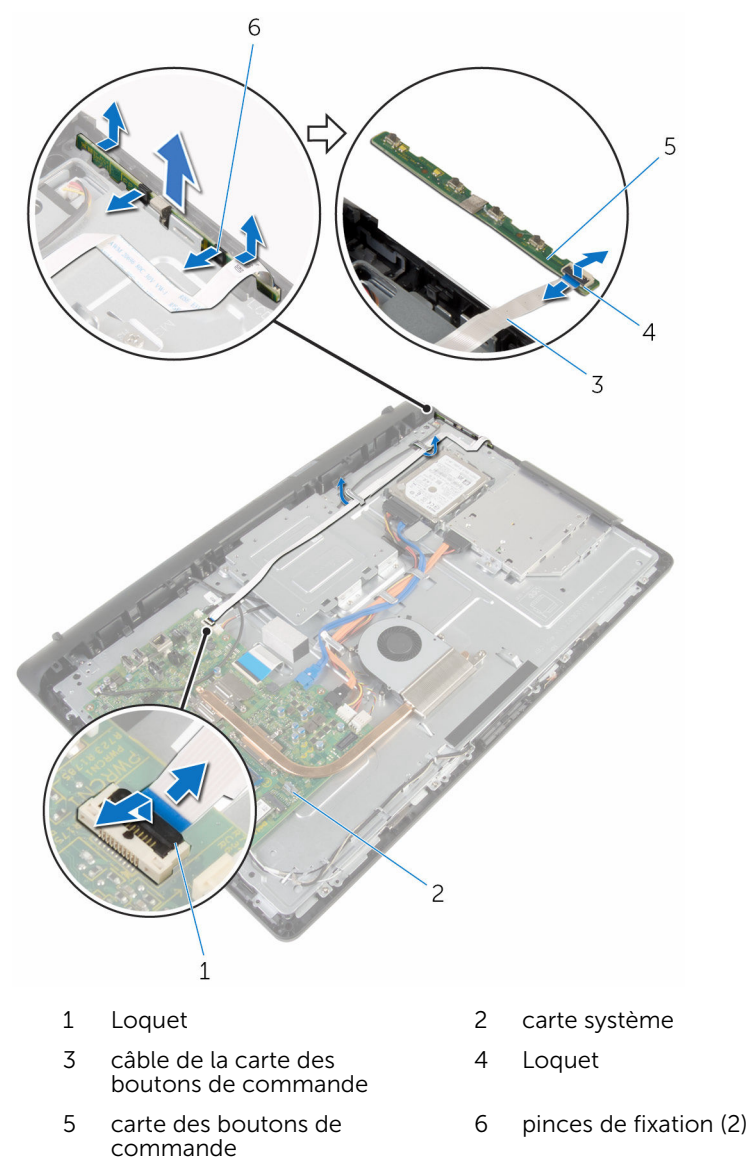
# <span id="page-72-0"></span>Remise en place de la carte des boutons de commande

AVERTISSEMENT : Avant d'intervenir à l'intérieur de l'ordinateur, lisez les consignes de sécurité fournies avec l'ordinateur et suivez les étapes de la section *[Avant une intervention à l'intérieur de l'ordinateur](#page-8-0). Après* une intervention à l'intérieur de l'ordinateur, suivez les instructions de la section [Après une intervention à l'intérieur de l'ordinateur](#page-11-0). D'autres informations sur les meilleures pratiques de sécurité sont disponibles sur la page d'accueil Regulatory Compliance (Conformité réglementaire) accessible à l'adresse www.dell.com/ regulatory\_compliance.

#### Procédure

- 1 Insérez le câble de la carte des boutons de commande dans son connecteur sur la carte des boutons de commande, puis appuyez sur le loquet pour fixer le câble.
- 2 Remettez en place la carte des boutons de commande dans le logement situé sur le cadre d'écran.
- 3 Acheminez le câble de la carte des boutons de commande à travers les guides d'acheminement et fixez ce câble à la base de l'assemblage d'écran.
- 4 Insérez le câble de la carte des boutons de commande dans la carte système, puis appuyez sur le loquet pour fixer le câble.

- 1 Remettez en place le [support de montage VESA](#page-63-0).
- 2 Remettez en place le [capot arrière](#page-24-0).
- 3 Remettez en place l'[ensemble du socle](#page-20-0).

# <span id="page-73-0"></span>Retrait de l'assemblage de l'écran

AVERTISSEMENT : Avant d'intervenir à l'intérieur de l'ordinateur, lisez ∧ les consignes de sécurité fournies avec l'ordinateur et suivez les étapes de la section [Avant une intervention à l'intérieur de l'ordinateur](#page-8-0). Après une intervention à l'intérieur de l'ordinateur, suivez les instructions de la section [Après une intervention à l'intérieur de l'ordinateur](#page-11-0). D'autres informations sur les meilleures pratiques de sécurité sont disponibles sur la page d'accueil Regulatory Compliance (Conformité réglementaire) accessible à l'adresse www.dell.com/ regulatory\_compliance.

#### Prérequis

- 1 Retirez l'[ensemble du socle](#page-14-0).
- 2 Retirez le [capot arrière.](#page-22-0)
- 3 Retirez le [lecteur optique](#page-25-0).
- 4 Retirez le [disque dur.](#page-29-0)
- 5 Retirez le [module de mémoire.](#page-33-0)
- 6 Retirez la [carte sans fil](#page-37-0).
- **7** Retirez le [dissipateur thermique](#page-41-0).
- 8 Déposez le [ventilateur](#page-44-0)
- 9 Retirez la [pile bouton](#page-47-0).
- 10 Déconnectez le [microphone](#page-50-0).
- 11 Retirez la [caméra.](#page-53-0)
- 12 Retirez la [carte système](#page-56-0).
- 13 Retirez le [support de montage VESA.](#page-61-0)
- 14 Retirez le [cache des haut-parleurs](#page-64-0).
- 15 Retirez les [haut-parleurs](#page-67-0).
- 16 Retirez la [carte des boutons de commande.](#page-70-0)

### Procédure

1 Notez l'acheminement des câbles du lecteur optique et du disque dur et retirez les câbles de leurs guides d'acheminement sur la base de l'assemblage d'écran.

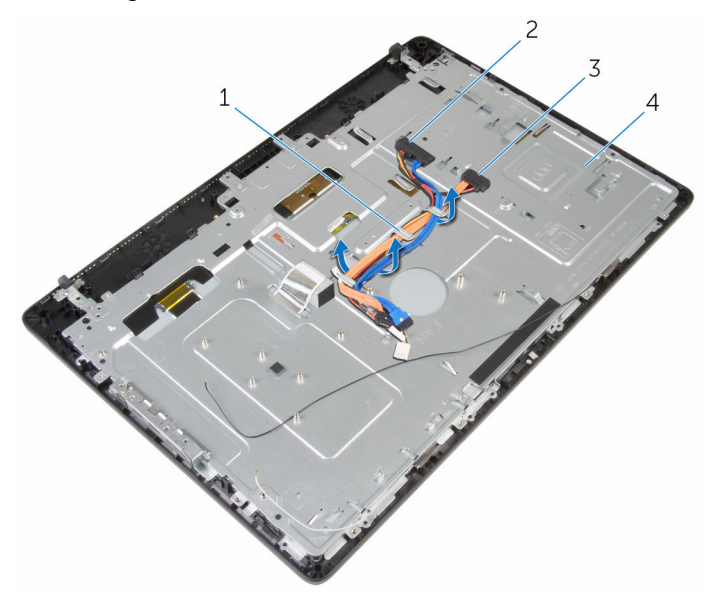

- 1 guides d'acheminement 2 câble du disque dur
- 3 câble du lecteur optique 4 base de l'assemblage
- - d'écran

Retirez les vis qui fixent la base de l'assemblage d'écran au cadre d'écran.

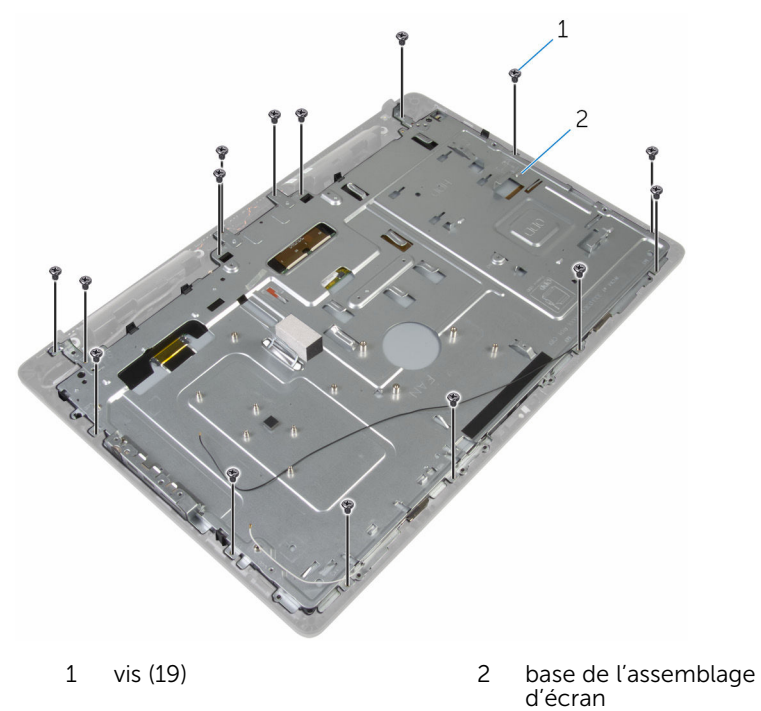

- Dégagez la base du panneau d'écran des languettes du cadre d'écran.
- Insérez le câble de l'écran dans l'emplacement sur la base de l'assemblage d'écran.

Soulevez la base de l'assemblage d'écran du panneau d'écran.

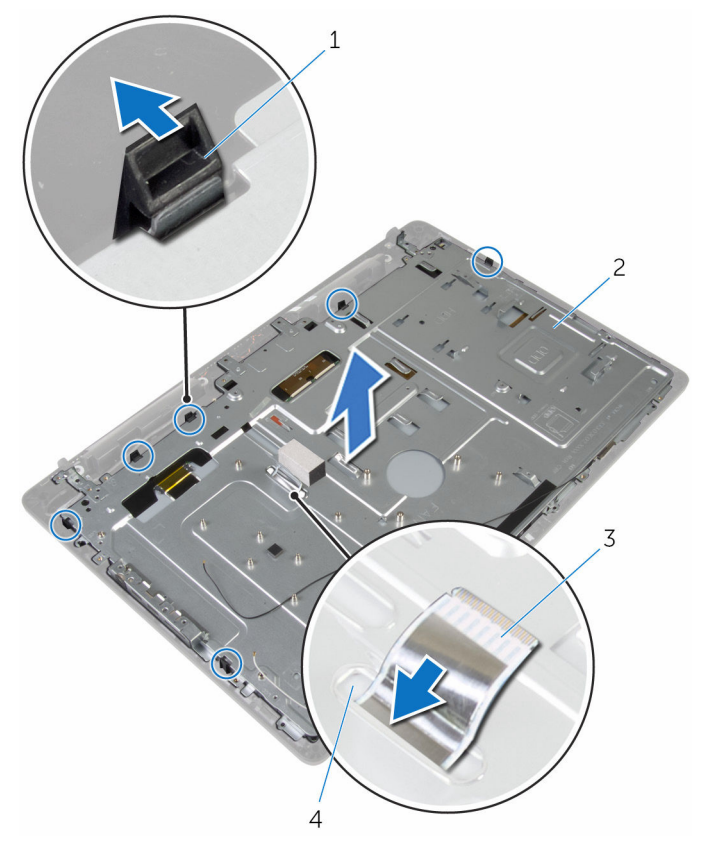

- 
- câble d'écran 4 Logement
- languettes (6) 2 base de l'assemblage d'écran
	-

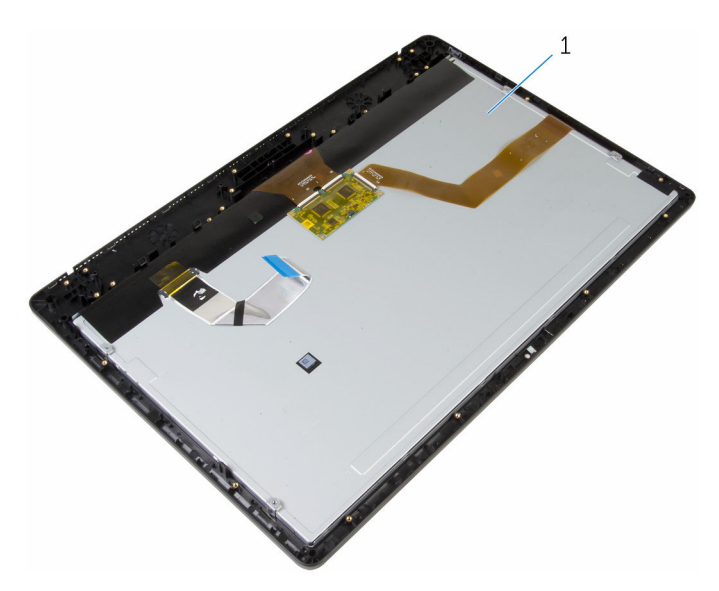

l'ensemble écran

# <span id="page-78-0"></span>Remise en place de l'assemblage de l'écran

AVERTISSEMENT : Avant d'intervenir à l'intérieur de l'ordinateur, lisez les consignes de sécurité fournies avec l'ordinateur et suivez les étapes de la section *[Avant une intervention à l'intérieur de l'ordinateur](#page-8-0). Après* une intervention à l'intérieur de l'ordinateur, suivez les instructions de la section [Après une intervention à l'intérieur de l'ordinateur](#page-11-0). D'autres informations sur les meilleures pratiques de sécurité sont disponibles sur la page d'accueil Regulatory Compliance (Conformité réglementaire) accessible à l'adresse www.dell.com/ regulatory\_compliance.

#### Procédure

- 1 Insérez le câble de l'écran dans l'emplacement sur la base de l'assemblage d'écran.
- 2 Insérez les languettes situées sur le cadre d'écran dans les emplacements de la base de l'assemblage d'écran.
- 3 Remettez en place la base de l'assemblage d'écran sur le cadre d'écran.
- 4 Vissez les vis qui fixent la base de l'assemblage d'écran au cadre de l'écran.
- 5 Acheminez les câbles du disque dur et du lecteur optique à travers les guides d'acheminement situés sur la base de l'assemblage d'écran.

- 1 Remettez en place la [carte des boutons de commande.](#page-72-0)
- 2 Remettez en place les [haut-parleurs](#page-69-0).
- 3 Remettez en place le [capot du haut-parleur](#page-66-0).
- 4 Remettez en place le [support de montage VESA](#page-63-0).
- 5 Remettez en place la [carte système](#page-59-0).
- 6 Remettez en place la [caméra](#page-55-0).
- 7 Remplacez le [microphone](#page-52-0).
- 8 Remettez en place la [pile bouton.](#page-49-0)
- 9 Remettez en place le [ventilateur.](#page-46-0)
- 10 Remettez en place le [dissipateur thermique.](#page-43-0)
- 11 Remettez en place la [carte sans fil](#page-39-0).
- 12 Remettez en place la **barrette de mémoire**.
- 13 Remettez en place le [disque dur.](#page-32-0)
- 14 Remettez en place le [lecteur optique](#page-28-0).
- 15 Remettez en place le [capot arrière](#page-24-0).
- 16 Remettez en place l'[ensemble du socle](#page-20-0).

# Retrait des patins en caoutchouc

AVERTISSEMENT : Avant d'intervenir à l'intérieur de l'ordinateur, lisez ∧ les consignes de sécurité fournies avec l'ordinateur et suivez les étapes de la section [Avant une intervention à l'intérieur de l'ordinateur](#page-8-0). Après une intervention à l'intérieur de l'ordinateur, suivez les instructions de la section [Après une intervention à l'intérieur de l'ordinateur](#page-11-0). D'autres informations sur les meilleures pratiques de sécurité sont disponibles sur la page d'accueil Regulatory Compliance (Conformité réglementaire) accessible à l'adresse www.dell.com/ regulatory\_compliance.

#### Prérequis

- 1 Retirez l'[ensemble du socle](#page-14-0).
- 2 Retirez le [capot arrière.](#page-22-0)
- 3 Retirez le [lecteur optique](#page-25-0).
- 4 Retirez le [disque dur.](#page-29-0)
- 5 Retirez le [module de mémoire.](#page-33-0)
- 6 Retirez la [carte sans fil](#page-37-0).
- 7 Retirez le [dissipateur thermique](#page-41-0).
- 8 Déposez le [ventilateur](#page-44-0)
- 9 Retirez la [pile bouton](#page-47-0).
- 10 Déconnectez le [microphone](#page-50-0).
- 11 Retirez la [caméra.](#page-53-0)
- 12 Retirez la [carte système](#page-56-0).
- 13 Retirez le [support de montage VESA.](#page-61-0)
- 14 Retirez le [cache des haut-parleurs](#page-64-0).
- 15 Retirez les [haut-parleurs](#page-67-0).
- 16 Retirez la [carte des boutons de commande.](#page-70-0)
- 17 Retirez l['ensemble écran.](#page-73-0)

### Procédure

- 1 Retirez les vis qui fixent les patins en caoutchouc au cadre d'écran.
- 2 Soulevez les patins en caoutchouc du cadre de l'écran.

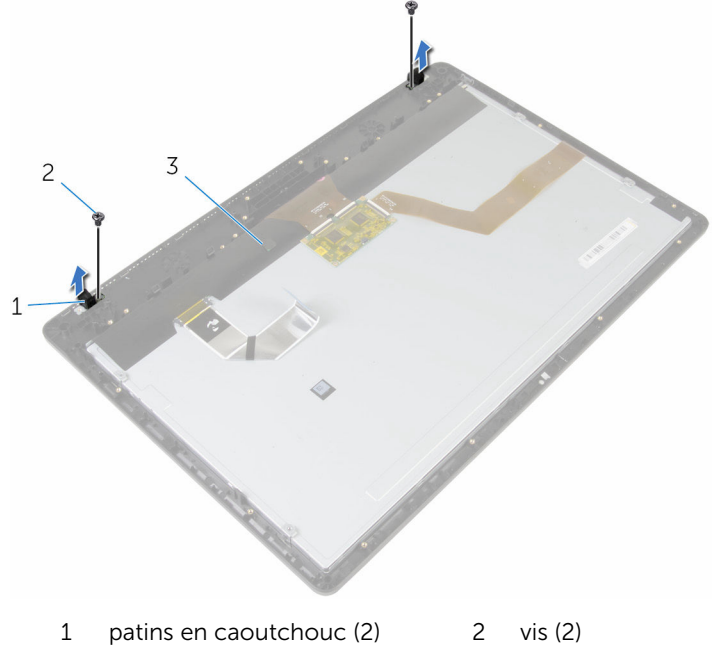

3 le cadre d'écran

# Remplacement des patins en caoutchouc

AVERTISSEMENT : Avant d'intervenir à l'intérieur de l'ordinateur, lisez les consignes de sécurité fournies avec l'ordinateur et suivez les étapes de la section [Avant une intervention à l'intérieur de l'ordinateur](#page-8-0). Après une intervention à l'intérieur de l'ordinateur, suivez les instructions de la section [Après une intervention à l'intérieur de l'ordinateur](#page-11-0). D'autres informations sur les meilleures pratiques de sécurité sont disponibles sur la page d'accueil Regulatory Compliance (Conformité réglementaire) accessible à l'adresse www.dell.com/ regulatory\_compliance.

### Procédure

- 1 Alignez les trous de vis des patins en caoutchouc avec ceux du cadre d'écran.
- 2 Remettez en place les vis qui fixent les patins en caoutchouc au cadre d'écran.

- 1 Remettez en place l['ensemble écran.](#page-78-0)
- 2 Remettez en place la [carte des boutons de commande.](#page-72-0)
- **3** Remettez en place les [haut-parleurs](#page-69-0).
- 4 Remettez en place le [capot du haut-parleur](#page-66-0).
- 5 Remettez en place le [support de montage VESA](#page-63-0).
- 6 Remettez en place la [carte système](#page-59-0).
- 7 Remettez en place la [caméra](#page-55-0).
- 8 Remplacez le [microphone](#page-52-0).
- 9 Remettez en place la [pile bouton.](#page-49-0)
- 10 Remettez en place le [ventilateur.](#page-46-0)
- 11 Remettez en place le [dissipateur thermique.](#page-43-0)
- 12 Remettez en place la [carte sans fil](#page-39-0).
- 13 Remettez en place la [barrette de mémoire](#page-35-0).
- 14 Remettez en place le [disque dur.](#page-32-0)
- 15 Remettez en place le [lecteur optique](#page-28-0).
- 16 Remettez en place le [capot arrière](#page-24-0).
- 17 Remettez en place l'[ensemble du socle](#page-20-0).

# Effacement des mots de passe oubliés

AVERTISSEMENT : Avant d'intervenir à l'intérieur de l'ordinateur, lisez ∧ les consignes de sécurité fournies avec l'ordinateur et suivez les étapes de la section [Avant une intervention à l'intérieur de l'ordinateur](#page-8-0). Après une intervention à l'intérieur de l'ordinateur, suivez les instructions de la section [Après une intervention à l'intérieur de l'ordinateur](#page-11-0). D'autres informations sur les meilleures pratiques de sécurité sont disponibles sur la page d'accueil Regulatory Compliance (Conformité réglementaire) accessible à l'adresse www.dell.com/ regulatory\_compliance.

### Prérequis

- 1 Retirez l'[ensemble du socle](#page-14-0).
- 2 Retirez le [capot arrière.](#page-22-0)

### Procédure

1 Retirez la fiche du cavalier des broches du cavalier de mot de passe.

2 Patientez 5 secondes, puis remettez en place la fiche de cavalier à son emplacement d'origine.

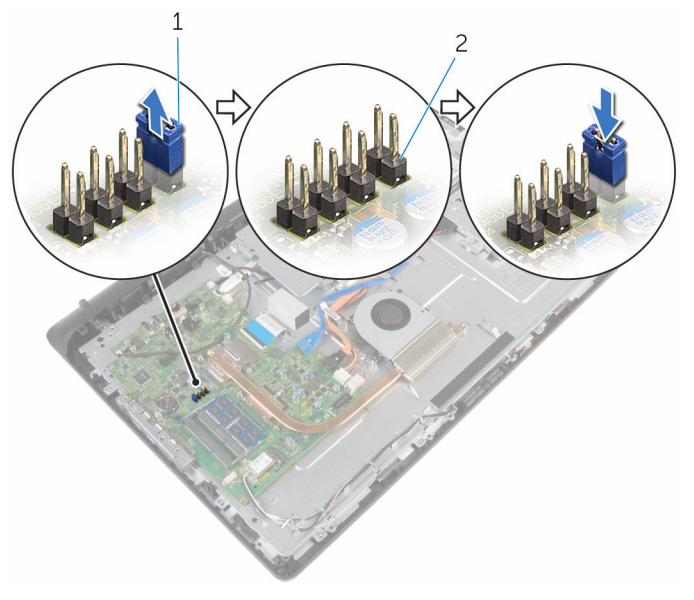

1 fiche de cavalier 2 broches du cavalier de mot de passe

- 1 Remettez en place le [capot arrière](#page-24-0).
- 2 Remettez en place l'[ensemble du socle](#page-20-0).

# Effacement des paramètres **CMOS**

AVERTISSEMENT : Avant d'intervenir à l'intérieur de l'ordinateur, lisez les consignes de sécurité fournies avec l'ordinateur et suivez les étapes de la section [Avant une intervention à l'intérieur de l'ordinateur](#page-8-0). Après une intervention à l'intérieur de l'ordinateur, suivez les instructions de la section [Après une intervention à l'intérieur de l'ordinateur](#page-11-0). D'autres informations sur les meilleures pratiques de sécurité sont disponibles sur la page d'accueil Regulatory Compliance (Conformité réglementaire) accessible à l'adresse www.dell.com/ regulatory\_compliance.

### Prérequis

- 1 Retirez l'[ensemble du socle](#page-14-0).
- 2 Retirez le [capot arrière.](#page-22-0)

### Procédure

1 Retirez la fiche de cavalier des broches du cavalier par défaut et branchez-la sur les broches du cavalier CMOS.

2 Patientez 5 secondes, puis remettez en place la fiche de cavalier à son emplacement d'origine.

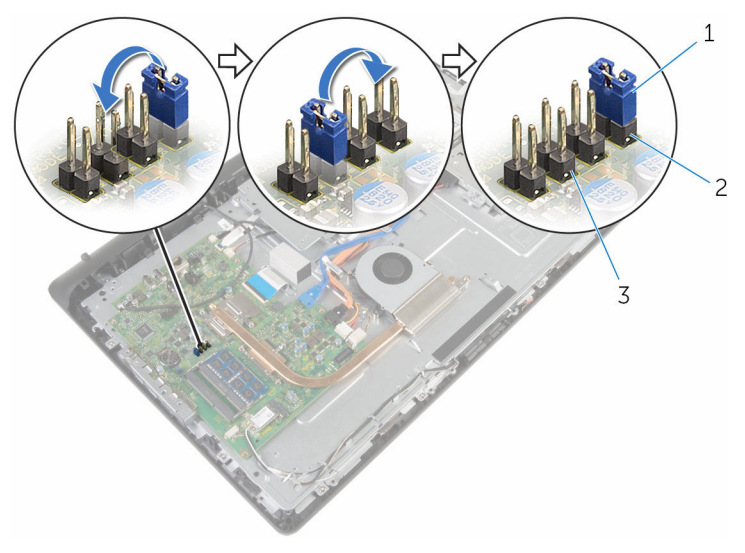

- 
- 3 broches du cavalier de CMOS

### Étapes finales

- 1 Remettez en place le [capot arrière](#page-24-0).
- 2 Remettez en place l'[ensemble du socle](#page-20-0).

1 fiche de cavalier 2 broches du cavalier de mot de passe

# Flashage du BIOS

Un flash (mise à jour) du BIOS peut être nécessaire en cas de disponibilité d'une nouvelle version ou après remplacement de la carte système.

- 1 Mettez l'ordinateur sous tension.
- 2 Rendez-vous sur www.dell.com/support.
- 3 Cliquez sur Support produit, entrez le numéro de service de votre ordinateur portable et cliquez sur Envoyer.

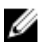

**EMARQUE :** si vous ne disposez pas du numéro de série, utilisez la fonction de détection automatique ou recherchez manuellement le modèle de votre ordinateur.

- 4 Cliquez sur Pilotes et téléchargements.
- 5 Sélectionnez le système d'exploitation installé sur votre ordinateur.
- 6 Faites défiler la page vers le bas et élargissez le BIOS.
- 7 Cliquez sur Download File (Télécharger le fichier) pour télécharger la dernière version du BIOS de votre ordinateur.
- 8 Enregistrez le fichier et, une fois que le téléchargement est terminé, naviguez jusqu'au dossier dans lequel vous avez enregistré le fichier de mise à jour du BIOS.
- 9 Cliquez deux fois sur ce fichier et laissez-vous quider par les instructions qui s'affichent.

# Obtenir de l'aide et contacter Dell

### Ressources d'aide en libre-service

Vous pouvez obtenir des informations et de l'aide sur les produits et services Dell en utilisant ces ressources en libre-service :

Informations sur les produits et services Dell www.dell.com Windows 8.1 et Windows 10 Dell Aide & assistance Windows 10 **App Démarrage** Windows 8.1 App Aide + Conseils Accéder à l'aide dans Windows 8, Windows 8.1 et Windows 10 Entrée. Accès à l'aide dans Windows 7 Cliquez sur Démarrer → Aide et assistance. Aide en ligne pour système d'exploitation Informations de dépannage, manuels www.dell.com/support

utilisateur, instructions sur l'installation, caractéristiques des produits, blogs d'aide technique,

pilotes, mises à jour logicielles, etc.

Dans la recherche Windows, entrez Aide et support et appuyez sur

www.dell.com/support/windows www.dell.com/support/linux

Pour en savoir plus sur votre système Voir *Me and My Dell (Mon Dell et*  d'exploitation, la configuration et l'utilisation de votre ordinateur, la sauvegarde des données, etc.

*moi)* sur le site www.dell.com/ support/manuals.

### Contacter Dell

Pour contacter Dell pour des questions commerciales, de support technique ou de service à la clientèle, consultez le site www.dell.com/contactdell.

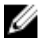

REMARQUE : Les disponibilités variant selon le pays, certains services peuvent être indisponibles dans votre pays.

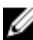

**REMARQUE :** Si vous ne disposez pas d'une connexion Internet, les informations de contact figurent sur votre facture d'achat, le bordereau de colisage, la facture ou le catalogue des produits Dell.